# **ThinkPad® T60** 使用上の注意と問題判別

#### お願い =

本書および本書で紹介する製品をご使用になる前に、以下に記載されている情報をお読みください。

- 本書と共に同梱されている「安全上の注意と保証についての手引き」
- v *Access Help* (オンライン・ヘルプ) および 59 [ページの『付録](#page-64-0) D. 特記事項』のワイヤレス関連情報
- v 本書と共に同梱されている「*ThinkPad* の内蔵モデムおよび内蔵無線アダプターを日本国内でご使用になる際の 注意」

#### 情報処理装置等電波障害自主規制協議会 **(VCCI)** 表示

この装置は、情報処理装置等電波障害自主規制協議会 (VCCI) の基準に基づくクラス B 情報技術装置です。この装置 は、家庭環境で使用することを目的としていますが、この装置がラジオやテレビジョン受信機に近接して使用される と、受信障害を引き起こすことがあります。

取扱説明書に従って正しい取り扱いをしてください。

第1刷 2006.10

この文書では、平成明朝体™W3、平成明朝体™W7、平成明朝体™W9、平成角ゴシック体™W3、平成角ゴシック体™W5、 および平成角ゴシック体™W7を使用しています。この(書体\*)は、(財)日本規格協会と使用契約を締結し使用している ものです。フォントとして無断複製することは禁止されています。

注∗ 平成明朝体"W3、平成明朝体"W7、平成明朝体"W9、平成角ゴシック体"W3、 平成角ゴシック体™N5、平成角ゴシック体™7

**© Copyright Lenovo 2006. All rights reserved.**

# 目次

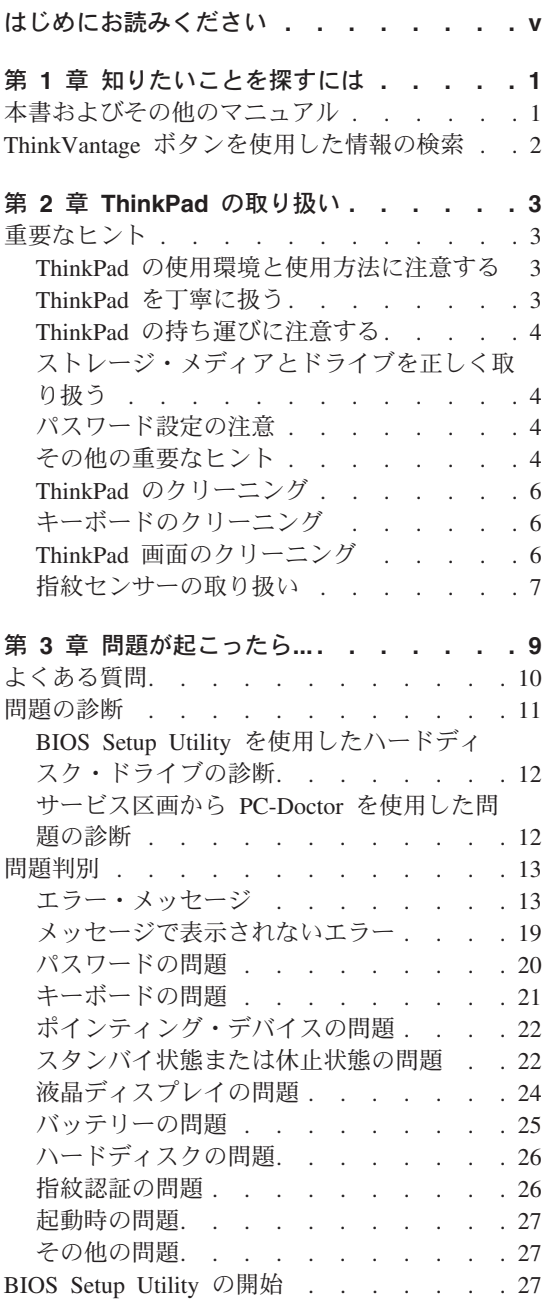

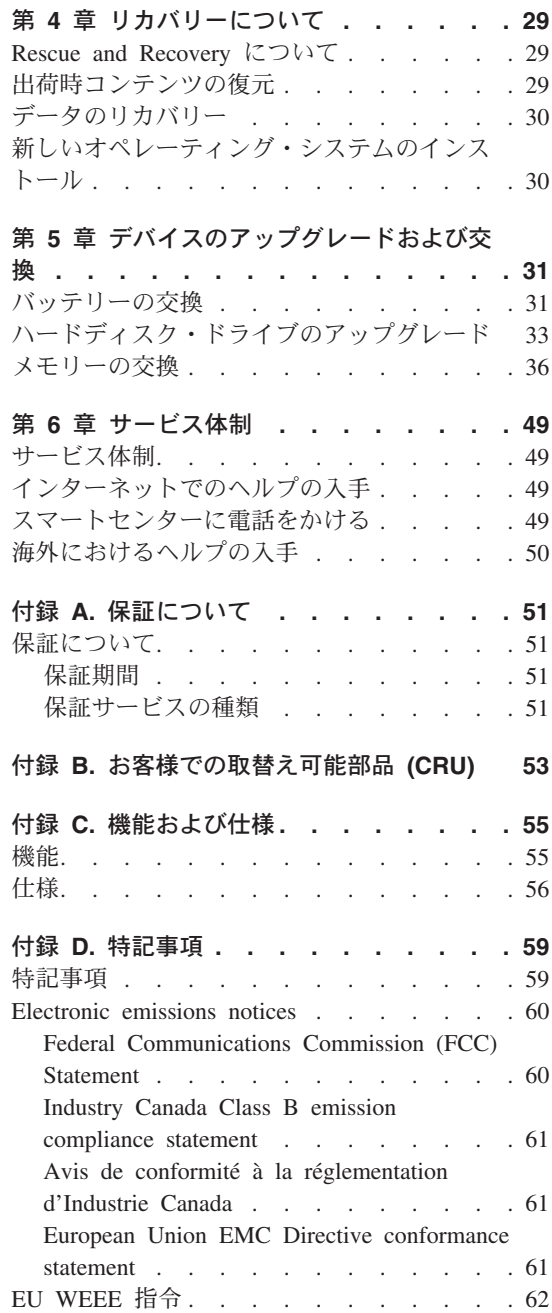

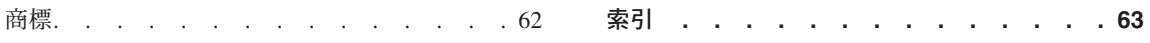

## <span id="page-4-0"></span>はじめにお読みください

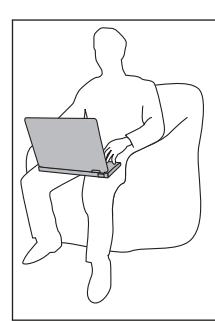

ThinkPad の稼働時やバッテリーの充電時に、長時間にわたってひざの上やそ の他の身体の一部分に、ThinkPad の底面やその他の操作中に熱くなる部分を 接触させたままにしないでください。

AC アダプターは、コンセントおよびコンピューターとの接続中、熱を発生します。体の一定 箇所に触れたまま、AC アダプターを使用しないでください。また、AC アダプターを体を温 めるために使用しないでください。人体に長時間接触したままだと、衣服を通しても不快感が 感じられ、低温やけどの原因ともなります。

ACアダプター、電話線、マウス、キーボード、プリンターなどの配線は、機器で挟み込んだ り、操作の邪魔になったり、また歩行の邪魔にならないような位置にセットしてください。配 線に強い力が加わると断線の恐れがあります。

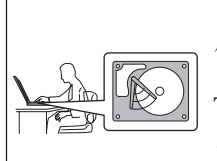

ThinkPad を移動させる前に、電源をオフにするか、Fn + F4 を押してスタン バイ状態にするか、 Fn + F12 を押して休止状態にしてください。

ThinkPad を移動する前に、電源状況インジケーターがオフになっていること を確認してください。これにより、ハードディスク・ドライブの損傷と、デ ータの損失を防止できます。

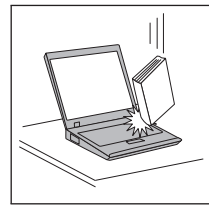

ThinkPad、ディスプレイ、または外付けデバイスに対して落とす、ぶつけ る、引っかく、ねじる、たたく、振動させる、押す、または重いものを載せ るといったことは決してしないでください。

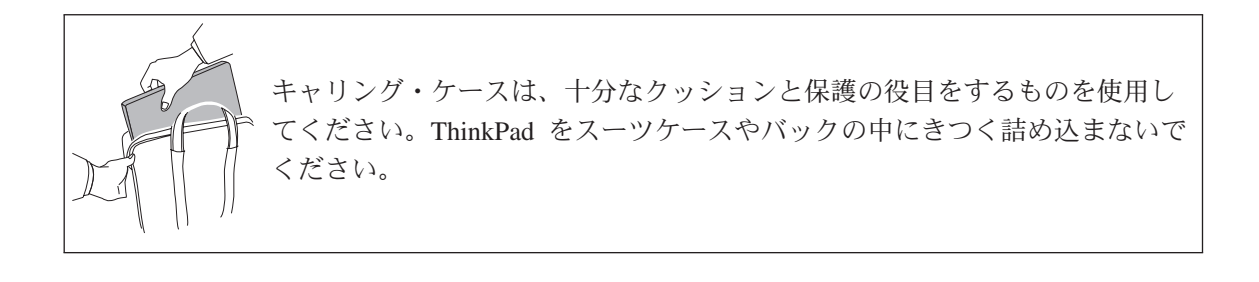

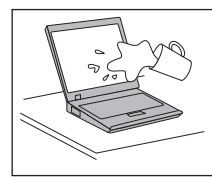

液体は、こぼすことによるトラブルを避けるために ThinkPad のそばに置か ないでください。また、感電の危険を避けるために、水のそばでは ThinkPad を使用しないでください。

## <span id="page-6-0"></span>第 **1** 章 知りたいことを探すには

### 本書およびその他のマニュアル

セットアップ・インストラクション

箱から ThinkPad を取り出して、これから使用するという場面で役に立ちま す。ThinkPad を初めてご使用になる場合のヒントを記載し、プリロードされて いる Lenovo ソフトウェアについて紹介しています。

使用上の注意と問題判別 **(**本書**)**

ThinkPad の管理についての情報、基本的な問題判別、リカバリー手順、ヘルプ とサービスの情報、保証情報などが記載されています。プロダクティビティ ー・センター (ThinkPad 本体にプリロードされているヘルプと情報のポータル) を開けない場合にのみ、本書に記載されている問題判別情報をお役立てくださ い。

*Access Help*

ThinkPad に関するほとんどの疑問を解決できる便利なオンライン・マニュアル です。プリロードされた機能やツールの構成、および問題解決について記載さ れています。*Access Help* を開くには、「スタート」をクリックしてから、マ ウス・ポインターを「すべてのプログラム (Windows® 2000 の場合は「プログ ラム」) →「**ThinkVantage**」の順に移動して、「**Access Help**」をクリックしま す。

プロダクティビティー・センター

ソフトウェア・ツールや Lenovo サイトに簡単にアクセスできるので、他のマ ニュアルを持ち歩く必要はありません。プロダクティビティー・センターを開 くには、キーボードの青い ThinkVantage ボタンを押します。ThinkVantage ボ タンの使用については、 2 ページの『ThinkVantage [ボタンを使用した情報の検](#page-7-0) [索』を](#page-7-0)参照してください。

安全上の注意と保証についての手引き

一般的な安全上の注意および完全な Lenovo 保証の内容と制限が記載されてい ます。

*ThinkPad* の内蔵モデムおよび内蔵無線アダプターを日本国内でご使用になる際の注意 本書の補足資料です。ThinkPad の無線(ワイヤレス通信)機能をご使用になる 前に必ずお読みください。ThinkPad は、その無線使用を認可された国または地 域の無線周波数と安全規格に適合しています。ThinkPad の設定と使用について は、現地の無線周波数に関する規制に必ず従ってください。

## <span id="page-7-0"></span>**ThinkVantage** ボタンを使用した情報の検索

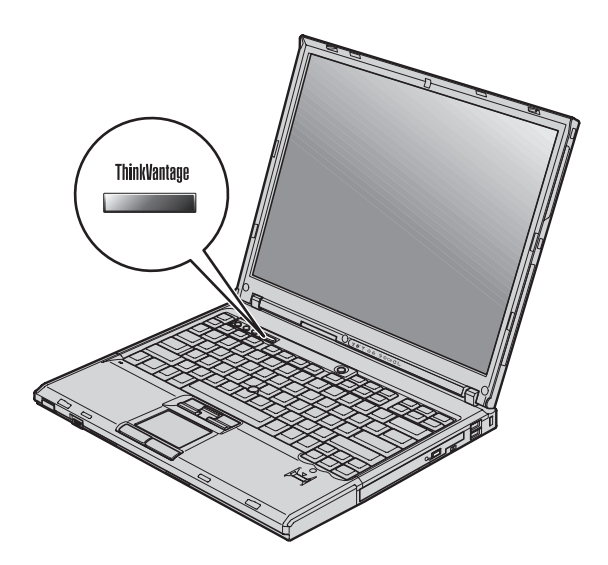

青い ThinkVantage ボタンは、ThinkPad が正常に稼動している場合のほか、ThinkPad の 起動時にも利用することができます。ThinkVantage ボタンを押すと、プロダクティビテ ィー・センターが開きます。初めて ThinkPad を使用する場合や、 ThinkPad をさらに 効果的に使いこなす方法をわかりやすく説明しています。

また、ThinkPad の起動時に ThinkVantage ボタンを押すと、Windows の起動前に Rescue and Recovery ワークスペースを開始することもできます。このワークスペース はオペレーティング・システムから独立して作動し、隠し区画にあります。

## <span id="page-8-0"></span>第 **2** 章 **ThinkPad** の取り扱い

ThinkPad は、通常の使用環境で正常に機能するように設計されていますが、取り扱いに は多少の注意が必要です。ここに記載されている「重要なヒント」に従っていただけれ ば、ご使用の ThinkPad を快適にご活用いただけます。

## 重要なヒント

#### **ThinkPad** の使用環境と使用方法に注意する

- v ThinkPad の稼働時やバッテリーの充電時に、長時間にわたってひざの上やその他の身 体の一部分に、ThinkPad の底面やその他の操作中に熱くなる部分を接触させたままに しないでください。ThinkPad は通常の操作中、多少熱を放熱します。発生する熱量は システムの稼働状況やバッテリーの充電レベルの状況に応じて変化します。人体に長 時間接触したままだと、衣服を通しても不快感が感じられ、低温やけどの原因ともな ります。
- v AC アダプターは、コンセントおよびコンピューターとの接続中、熱を発生します。 体の一定箇所に触れたまま、AC アダプターを使用しないでください。また、AC ア ダプターを体を温めるために使用しないでください。人体に長時間接触したままだ と、衣服を通しても不快感が感じられ、低温やけどの原因ともなります。
- v ACアダプター、電話線、マウス、キーボード、プリンターなどの配線は、機器で挟み 込んだり、操作の邪魔になったり、また歩行の邪魔にならないような位置にセットし てください。配線に強い力が加わると断線の恐れがあります。
- v 液体は、こぼすことによるトラブルを避けるために ThinkPad のそばに置かないでく ださい。また、感電の危険を避けるために水のそばで ThinkPad を使わないでくださ い。
- v ビニール袋などによる窒息事故を防止するために梱包材は幼児の手の届かない安全な 場所に保管してください。
- v ThinkPad は磁石、通話中の携帯電話、電化製品またはスピーカーなどのそば (13 cm 以内) に置かないでください。
- v ThinkPad を極端な温度 (5°C 以下または 35°C 以上) にさらさないでください。

#### **ThinkPad** を丁寧に扱う

v ディスプレイとキーボードの間やパームレストには、何も置かないでください。紙を はさんでもいけません。

- <span id="page-9-0"></span>v ThinkPad、ディスプレイ、または外付けデバイスに対して落とす、ぶつける、引っか く、ねじる、たたく、振動させる、押す、または重いものを載せるといったことは決 してしないでください。
- 液晶ディスプレイは、90 度より少し大きい角度に開いて使用するように設計されて います。LCD を 180 度以上に開くと、ThinkPad のちょうつがいが壊れる恐れがある ので、そのように開かないでください。

### **ThinkPad** の持ち運びに注意する

- v ThinkPad を移動する前に、必ずメディアを取り出し、接続デバイスの電源をオフに し、コードとケーブルを取り外してください。
- v ThinkPad を移動する前に、必ず ThinkPad がスタンバイ状態または休止状態になって いるか、電源がオフになっていることを確認してください。これにより、ハードディ スク・ドライブの損傷と、データの損失を防止できます。
- v LCD のカバーを開いた状態で ThinkPad を持ち上げるときは、底を持ってください。 LCD の部分を持って ThinkPad を持ち上げないでください。
- v キャリング・ケースは、十分なクッションと保護の役目をするものを使用してくださ い。ThinkPad をスーツケースやバックの中にきつく詰め込まないでください。

## ストレージ・メディアとドライブを正しく取り扱う

- v ディスケットを斜めに挿入したり、複数枚のディスケット・ラベルを貼り付けたり、 すぐにはがれるようなやり方でラベルを貼り付けると、ドライブの中に引っ掛かって しまう恐れがあるので、そのようなことは避けてください。
- v ThinkPad に光学式ドライブが装備されている場合は、ディスクの表面やトレイのレン ズに触れないでください。
- v 光学式ドライブを使用するときは、CD または DVD が回転軸にカチッとはまる音が 聞こえてからトレイを閉じてください。
- ハードディスク、ディスケット、または光ディスクなどのドライブを取り付けるとき は、ThinkPad に付属の説明書に従って行い、デバイス上の必要な位置以外は押さない ようにしてください。

### パスワード設定の注意

v パスワードは忘れないでください。スーパーバイザー・パスワードまたはハードディ スク・パスワードを忘れた場合、Lenovo ではリセットできないため、そのシステ ム・ボードまたはハードディスク・ドライブを交換していただくことになります。

### その他の重要なヒント

v ThinkPad のモデムは、アナログ電話網または公衆交換電話網 (PSTN) のみを使用で きます。モデムを PBX (構内交換機) などのデジタル電話回線に接続すると、モデム が損傷する恐れがあるので、接続しないでください。通常、アナログ電話線は家庭で 使用され、デジタル電話回線はホテルやオフィスの建物で使用されます。ご使用の回 線の種類がわからないときは、電話設備の管理者に問い合わせてください。

- v モデルによっては、イーサネット・コネクターとモデム・コネクターの両方を備えて いる場合があります。その場合は、コネクターが損傷しないように、必ず通信ケーブ ルを正しいコネクターに接続してください。
- v ご使用の ThinkPad 製品を Lenovo に登録してください (Web サイトの http://www.ibm.com/jp/jpccinfo/ibmjreg/ を参照してください)。登録していただいたお客 様には、Lenovo からさまざまなお知らせをさせていただく場合があります。
- v 認定された ThinkPad の修理技術者以外の方は、分解や修理を行わないでください。
- v ディスプレイを開いた状態または閉じた状態にしておくために、ラッチを改造した り、ラッチにテープを貼ったりしないでください。
- v AC アダプターを接続したまま ThinkPad を裏返さないように注意してください。ア ダプターのプラグが損傷する恐れがあります。
- v デバイス ベイのデバイスを交換する場合は、ThinkPad の電源をオフにするか、ある いはデバイスがウォーム・スワップまたはホット・スワップ可能かを確認してくださ い。
- v ThinkPad のドライブを交換するときは、プラスチックのベゼル・フェース (付属して いる場合) を取り付け直してください。
- 外付けまたは取り外し可能なハードディスク、ディスケット、光ディスクの各ドライ ブは、使用しないときは適切な箱または袋に保管しておいてください。
- v 以下のデバイスを取り付ける前に、金属製のテーブルまたは接地 (アース) された金 属製品に触れてください。これを行うと、身体の静電気が減少します。静電気はデバ イスを損傷させる恐れがあります。
	- PC カード
	- ExpressCard
	- スマート・カード
	- xDピクチャーカード、SD カード、メモリー・スティック、マルチメディア・カー ドなどのメモリー・カード
	- メモリー・モジュール
	- PCI Express ミニ・カード
	- 通信ドーター・カード (CDC)
- v SD カードなどのフラッシュ・メディア・カードとの間でデータを転送する場合は、 データの転送が完了するまで、ThinkPad をスタンバイ状態や休止状態にしないでくだ さい。スタンバイ状態や休止状態にすると、データが損傷することがあります。

#### <span id="page-11-0"></span>**ThinkPad** のクリーニング

ThinkPad を時々次の方法でクリーニングしてください。

- 1. 中性洗剤 (研磨剤や酸やアルカリなどの強い化学物質を含まないもの) を水で 1/5 に 薄めてください。
- 2. 薄めた中性洗剤でスポンジを湿らせます。
- 3. スポンジから余分な液体を絞り出します。
- 4. そのスポンジで ThinkPad のカバーを拭きます。円を描くようにして、余分な液体が カバーに残らないよう注意してください。
- 5. 洗剤を残さないように、拭きます。
- 6. 使用後のスポンジは、流水でよくすすいでください。
- 7. 清潔なスポンジでカバーを拭きます。
- 8. 乾いた柔らかい布で、カバーを再び拭きます。
- 9. カバーが完全に乾くまで待ちます。布の糸くずが残っていたら、取り除きます。

#### キーボードのクリーニング

- 1. 消毒用アルコールで、清潔な柔らかい布を湿らせます。
- 2. 清掃の際、隣のキーに布を引っかけないよう、キー表面は 1 点ずつふいてくださ い。表面やキーの間に液体が垂れないように注意します。
- 3. 乾かします。
- 4. キーボードの下にある糸くずやほこりを取り除くために、ドライヤーの冷風や写真用 ブロワー・ブラシなどを使用します。

注**:** LCD やキーボードに、クリーナーを直接吹き付けないでください。

#### **ThinkPad** 画面のクリーニング

- 1. 乾いた柔らかい布で、ディスプレイを軽く拭きます。画面に引っかいたような跡があ る場合は、外側からカバーを押した時にキーボードまたはトラックポイント・スティ ックによってできた可能性があります。
- 2. その跡を、乾いた柔らかい布で軽く拭きます。
- 3. 跡が消えない場合は、不純物が入っていない水で半分に薄めた消毒用アルコールで湿 らせた布で拭きます。
- 4. 液体を完全に絞り出します。
- 5. ディスプレイを再び拭きます。ThinkPad に液体が垂れないように注意します。
- 6. ディスプレイが完全に乾いてから、閉じるようにしてください。

#### <span id="page-12-0"></span>指紋センサーの取り扱い

以下のことを行うと、指紋読み取り部分に傷が付いたり正常に作動しなくなる可能性が あります。

- v センサー表面を、硬くて先のとがったもので引っかくこと。
- v センサー表面を、爪または何か硬いもので引っかくこと。
- v 汚れた指でセンサーを使用したり触ったりすること。

下記のような場合には、センサー表面を乾いた柔らかい糸くずの出ない布でふいてくだ さい。

- v センサー表面が汚れている、または着色している。
- センサー表面がぬれている。
- 指紋センサーが指紋の登録や認証にたびたび失敗する。

バッテリー・パックの取り扱い

バッテリー・パックを指定以外の方法にて利用した場合には発熱、発火、液漏れ、爆 発、破裂する等の可能性があり、人身事故につながりかねない場合がありますので、充 分ご注意をお願いします。

- v バッテリー・パックは指定充電方法以外にて充電しないでください。マニュアルに記 述されている指定方法にて充電してください。指定以外の充電方法にて充電すると、 発熱、発火、液漏れすることがあります。
- v バッテリー・パックは火の中に入れないでください。火の中に入れたり加熱したりす ると、爆発したり、破裂したりすることがあります。
- バッテリー・パックに衝撃を与えないでください。衝撃を与えると破裂したり、液漏 れすることがあります。
- バッテリー・パックを分解、改造しないでください。分解、改造すると、破裂した り、液漏れすることがあります。指定のバッテリー・パックでかつ、分解、改造して いないもの以外では、安全性は保証できません。
- バッテリー・パックは消耗品です。 バッテリー駆動時間が短くなってきた場合には、純正の新しいバッテリー・パックと 交換をしてください。バッテリー・パックの交換に関しご不明な点等ございました ら、次の相談窓口を参照して、お問い合わせをお願い致します。

#### **http://www.ibm.com/jp/pc/business/ask2.html**

v 端子ショート、水濡れ、高温環境での放置等は故障の原因となりますので避けてくだ さい。

*ThinkPad* の取り扱い

## <span id="page-14-0"></span>第 **3** 章 問題が起こったら**...**

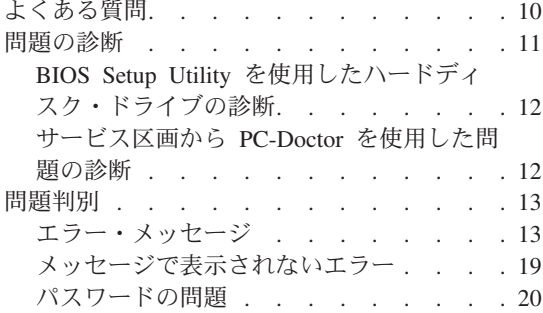

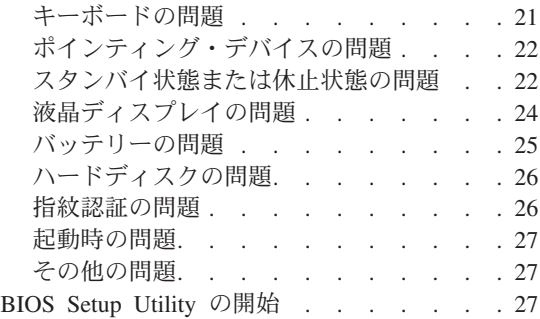

注**:** ThinkPad が稼働していて、*Access Help* を開くことができる場合は、*Access Help* を参照してくださ い。*Access Help* を開けない場合にのみ、この章に記載されている情報をお役立てください。

## <span id="page-15-0"></span>よくある質問

ここでは、よくある質問と詳細な回答の記載場所をリストします。 ThinkPad に付属の パッケージに組み込まれている各資料について詳しくは、 1 [ページの『本書およびその](#page-6-0) [他のマニュアル』を](#page-6-0)参照してください。

**ThinkPad** の使用時の安全上の注意について教えてください。

安全についての詳細は、「安全上の注意と保証についての手引き」を参 照してください。

#### **ThinkPad** 使用時の問題を回避できる方法を教えてください。

本書の v [ページの『はじめにお読みください』、](#page-4-0)および 3 [ページの『第](#page-8-0) 2 章 ThinkPad [の取り扱い』を](#page-8-0)参照してください。次の *Access Help* の セクションでは、さらに多くのヒントを見ることができます。

- v 問題の回避
- キーボードに液体をこぼした場合
- 新しい **ThinkPad** の主なハードウェア機能について教えてください。

*Access Help* の 『ThinkPad ツアー』を参照してください。

この **ThinkPad** の仕様の詳細はどこに記載されていますか。

http://www.lenovo.com/support/jp/ を参照してください。

## デバイスのアップグレード方法、ハードディスク、**PCI Express** ミニ・カー ド、モデム・ドーターカード、メモリー、キーボード、パームレストなどの交 換方法を教えてください。

本書の 53 ページの『付録 B. [お客様での取替え可能部品](#page-58-0) (CRU)』で、 お客様での取替え可能部品およびコンポーネントの取り外しまたは交換 の手順が記載されている場所のリストを参照してください。

<span id="page-16-0"></span>**ThinkPad** が正常に作動しません。

*Access Help* の『問題解決』をお読みください。本書では、Access Help にアクセスできない問題のみについて説明しています。

#### リカバリー **CD** はどこにありますか

ThinkPad には、リカバリー CD や Windows のインストール用 CD-ROM は付属していません。Lenovo が提供する別のリカバリー方法 の説明については、本書の 29 [ページの『出荷時コンテンツの復元』を](#page-34-0) 参照してください。

#### お客様サポート・センター(スマートセンター)への連絡方法を教えてくださ

い。 本書の 49 ページの『第 6 [章 サービス体制』を](#page-54-0)参照してください。最 寄りのスマートセンターの電話番号については、付属の「サービス & サポートのご案内」をご覧ください。

#### 保証情報はどこで見ることができますか。

保証についての詳細は、「安全上の注意と保証についての手引き」を参 照してください。保証期間および保証サービスの種類など、ご使用の ThinkPad に適用される保証については、 51 [ページの『保証について』](#page-56-0) を参照してください。

### 問題の診断

ThinkPad に問題が起きたときは、PC-Doctor® for Windows を使用して診断ができま す。 PC-Doctor for Windows を実行する手順は、次のとおりです。

- 1. 「スタート」ボタンをクリックします。
- 2. マウス・ポインターを「すべてのプログラム」 (Windows 2000 の場合は「プログラ ム」) →「**PC-Doctor for Windows**」の順に移動します。
- 3. 「**PC-Doctor**」をクリックします。

PC-Doctor for Windows についての詳細は、プログラムの「ヘルプ」を参照してくださ い。

<span id="page-17-0"></span>注意

テストの実行には数分かかる場合があります。このテストを実行する時間がある ことを確認してから開始するようにし、実行中のテストは中断しないでくださ い。

スマートセンターに連絡する準備をしている場合は、サポート技術員にすぐに情報を提 供できるように、テスト・ログを必ず印刷してください。

### **BIOS Setup Utility** を使用したハードディスク・ドライブの診断

オペレーティング・システムを始動せずに、ハードディスクを診断することができま す。BIOS Setup Utility を使用してハードディスク・ドライブを診断するには、以下の ようにします。

- 1. ThinkPad にディスケット・ドライブを接続している場合はドライブからディスケッ トを取り出し、ThinkPad の電源をオフにします。
- 2. ThinkPad の電源をオンにします。
- 3. 「To interrupt normal startup, press the blue ThinkVantage button」というメッセージ が画面の左下に表示されている間に F1 を押し、BIOS Setup Utility に入ります。
- 4. カーソル・キーで「**HDD diagnostic program**」を選択して Enter キーを押します。
- 5. カーソル・キーで、「**Main hard disk drive**」または「**Ultrabay hard disk drive**」 を選択します。
- 6. Enter キーを押してハードディスク診断プログラムを開始します。

#### サービス区画から **PC-Doctor** を使用した問題の診断

ハードディスクのサービス区画にある Rescue and Recovery ワークスペースから PC-Doctor を使用すると、オペレーティング・システムを始動せずに、ThinkPad を診断 することができます。以下のようにします。

- 1. ThinkPad にディスケット・ドライブを接続している場合はドライブからディスケッ トを取り出し、ThinkPad の電源をオフにします。
- 2. ThinkPad の電源をオンにします。
- 3. 「To interrupt normal startup, press the blue ThinkVantage button」というメッセージ が画面の左下に表示されている間に青い ThinkVantage ボタンを押し、Rescue and Recovery ワークスペースに入ります。
- 4. 「ハードウェアの診断」を選択します。ThinkPad が再起動し、PC-Doctor が始動し ます。

PC-Doctor についての詳細は、PC-Doctor が起動したら F1 を押してヘルプまたはオン ライン・マニュアルを参照してください。

## <span id="page-18-0"></span>問題判別

ここで問題が見つからない場合は、*Access Help* (オンライン・ヘルプ) を参照してくだ さい。 Access Help を開けない場合にのみ、以下に記載されている情報をお役立てくだ さい。

## エラー・メッセージ

注**:**

1. この表の中の x は、任意の文字を表します。

2. ここに示す PC-Doctor は、PC-Doctor for Windows です。

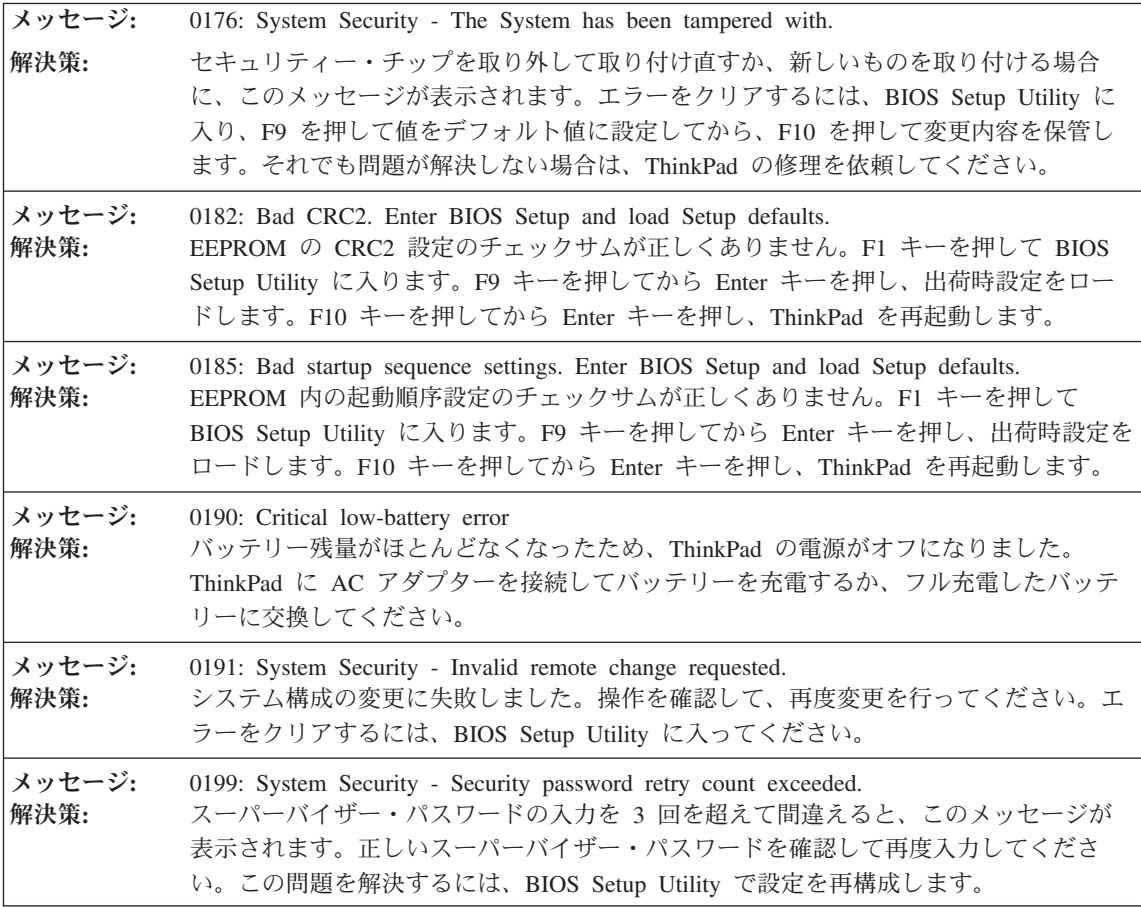

問題が起こったら*...*

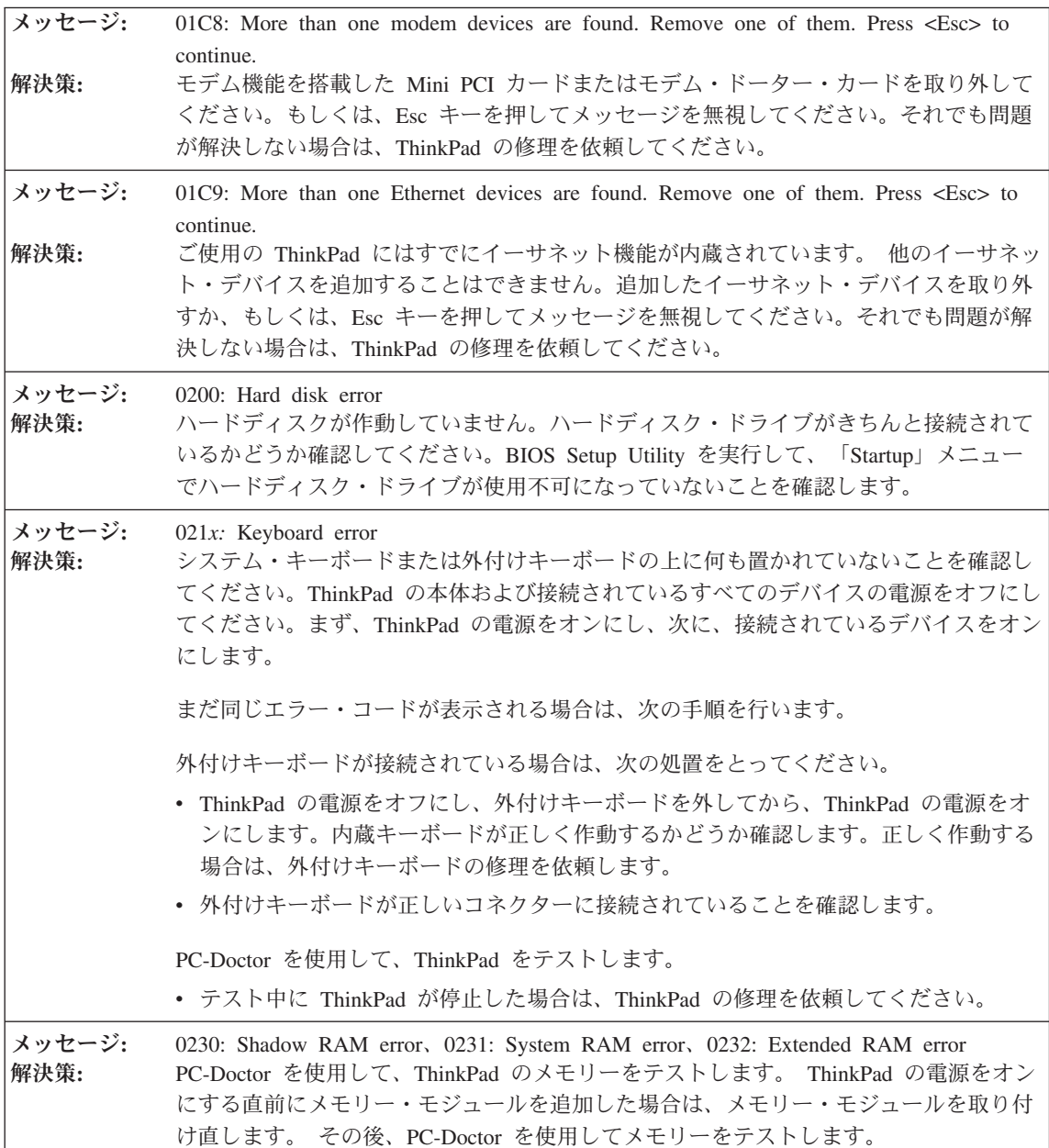

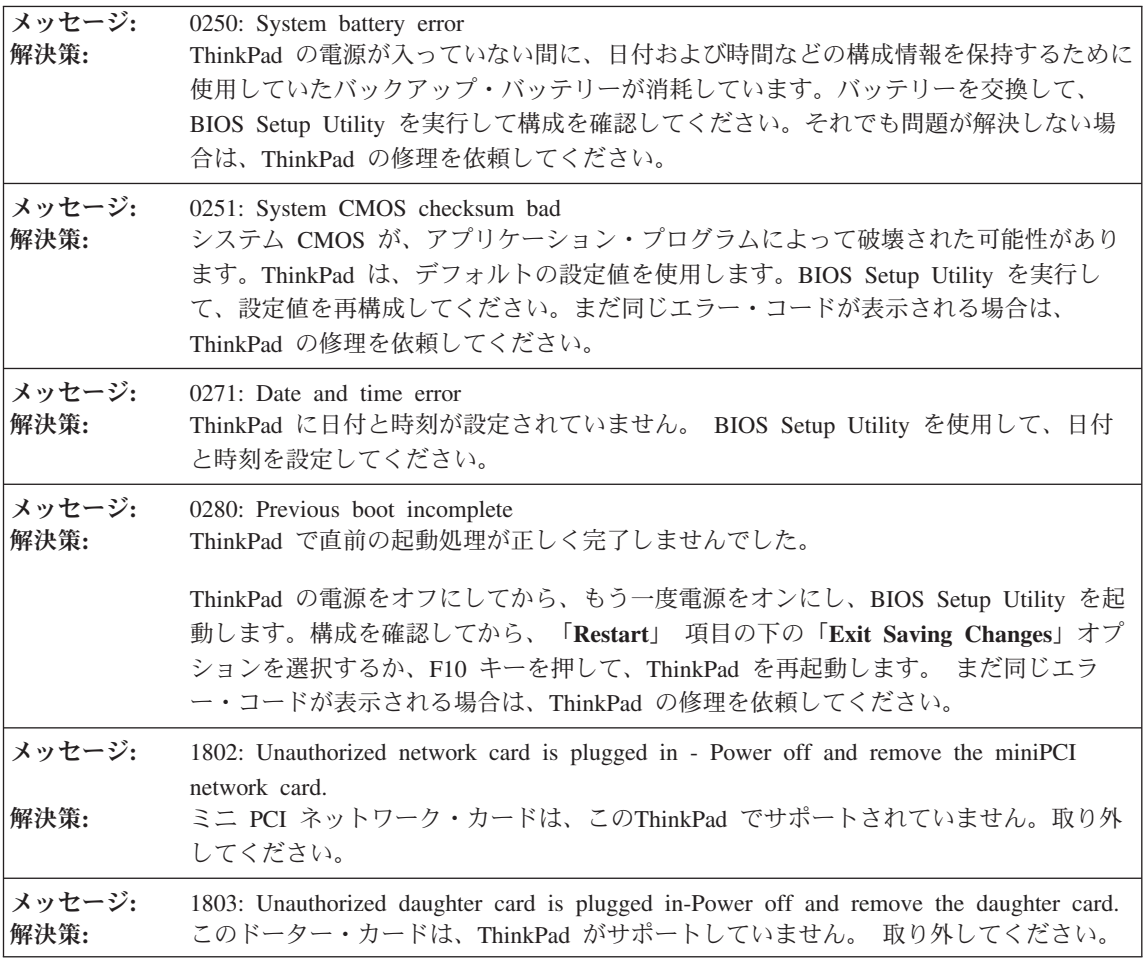

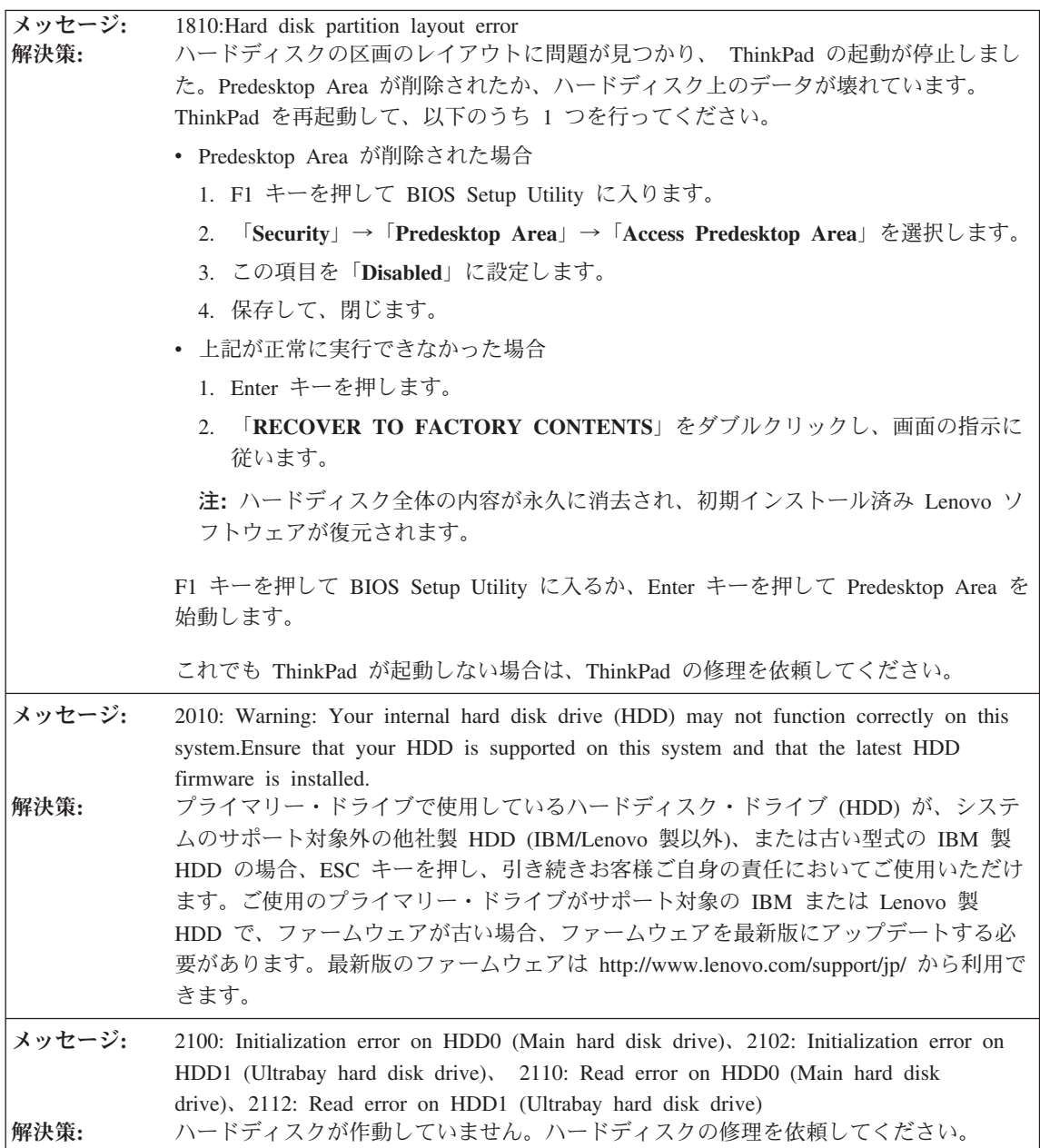

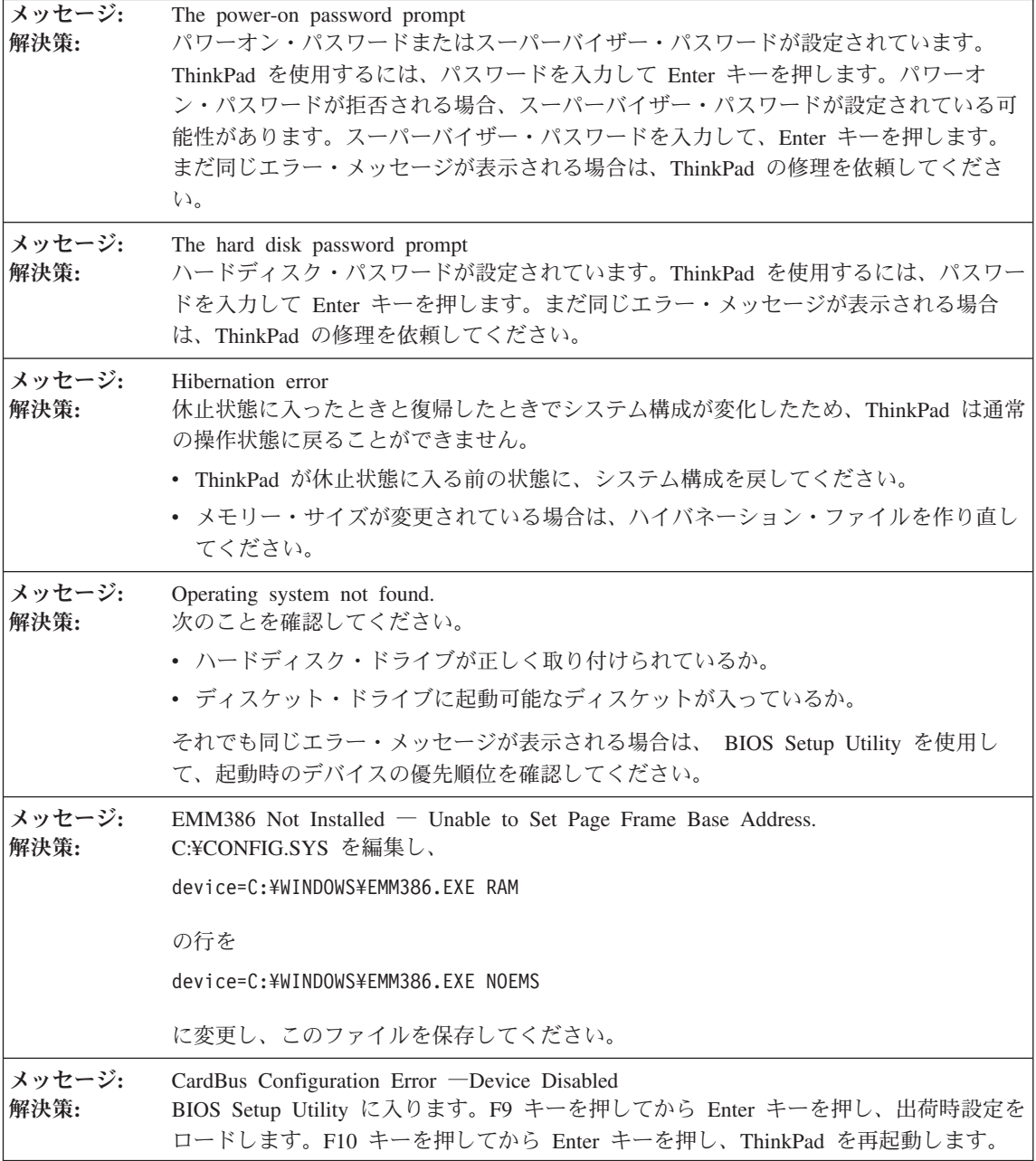

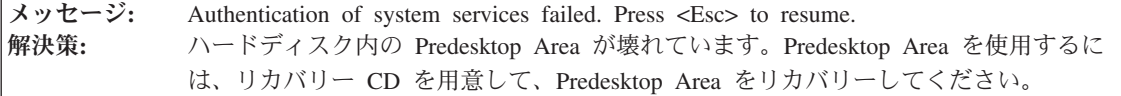

以下のいずれかのエラー・コード・メッセージが画面上に表示された場合は、**ThinkPad** の修理を依頼し てください。

0175: Bad CRC1, stop POST task

0177: Bad SVP data, stop POST task. Checksum of the supervisor password in the EEPROM is not correct.

0187: EAIA data access error

0188: Invalid RFID serialization information area

0189: Invalid RFID configuration information area

0192: System Security - Embedded Security hardware tamper detected.

0260: System timer error

0270: Real time clock error

02D0: System cache error

02F4: EISA CMOS not writable

02F5: DMA test failed

02F6: Software NMI failed

02F7: Fail-safe timer NMI failed

Fan error

Thermal sensing error

メッセージで表示されないエラー

<span id="page-24-0"></span>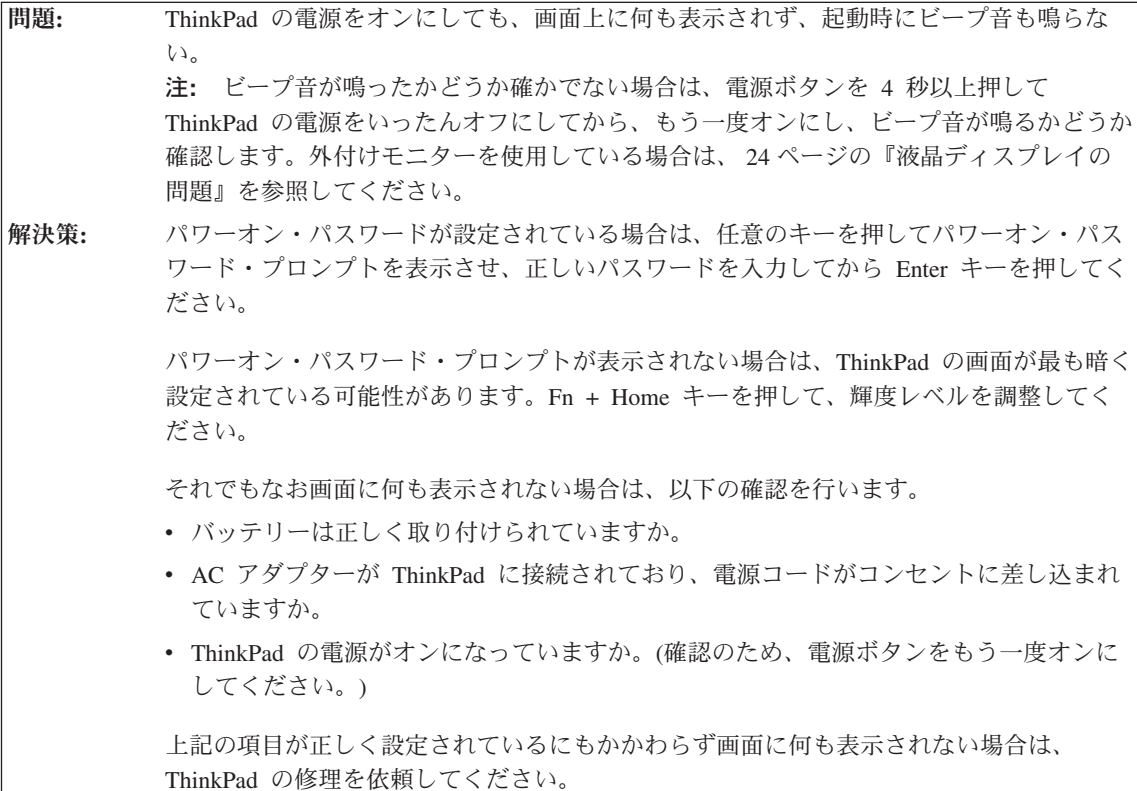

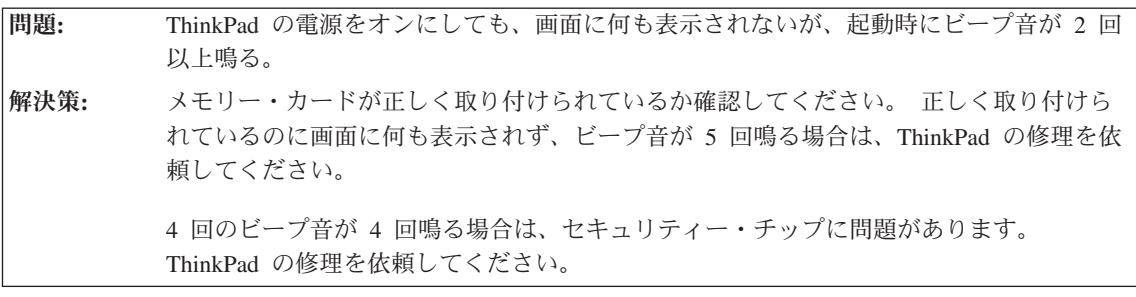

問題**:** ThinkPad の電源をオンにすると、ブランクの画面に白いカーソルだけが表示される。 解決策**:** オペレーティング・システムを再インストールして ( 29 ページの『第 4 [章 リカバリーに](#page-34-0) [ついて』](#page-34-0) を参照)、ThinkPad の電源をオンにします。画面上にカーソルしか表示されない 場合は、ThinkPad の修理を依頼してください。

<span id="page-25-0"></span>問題**:** ThinkPad の電源がオンになっている間に画面表示がオフになる。 解決策**:** スクリーン・セーバーまたは省電力機能が使用可能になっている可能性があります。トラ ックポイント を動かすか、キーを押してスクリーン・セーバーを終了するか、あるいは 電源ボタンを押してスタンバイまたは休止状態から通常の操作状態に戻してください。

## パスワードの問題

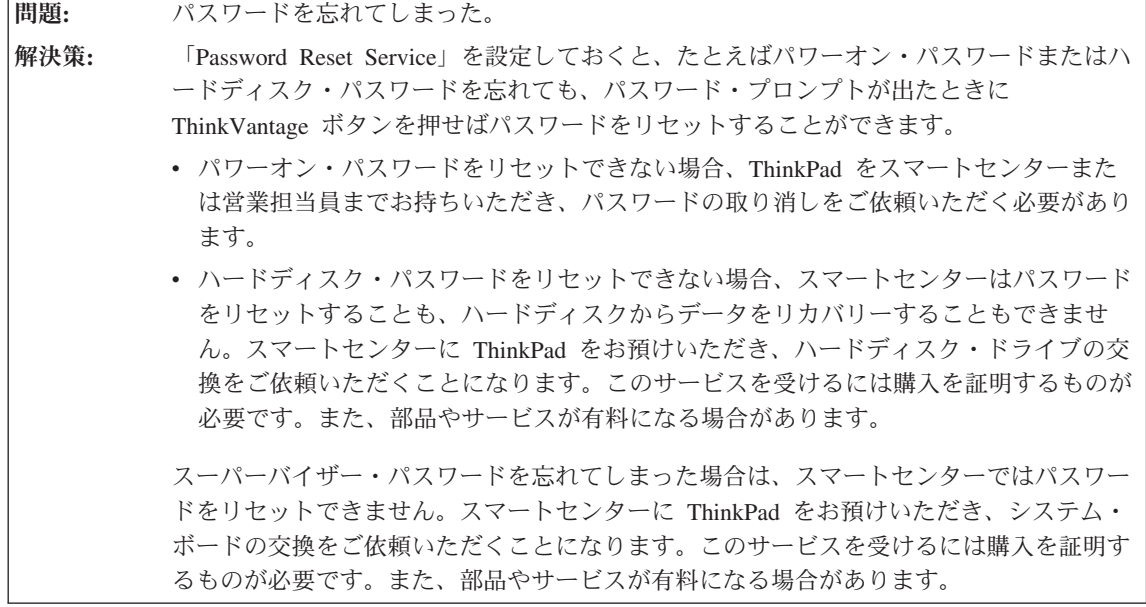

キーボードの問題

<span id="page-26-0"></span>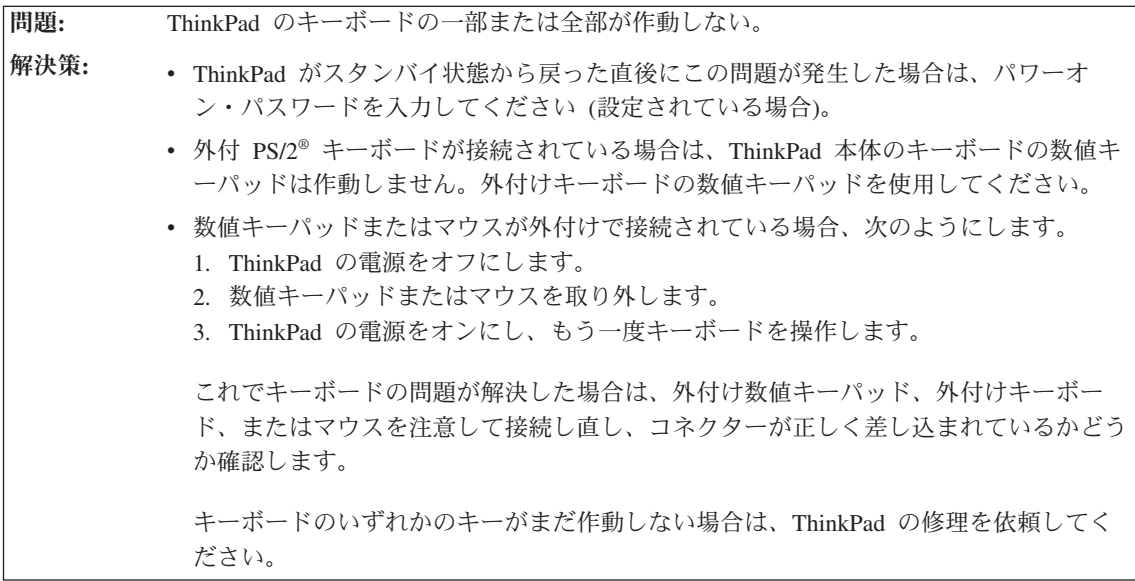

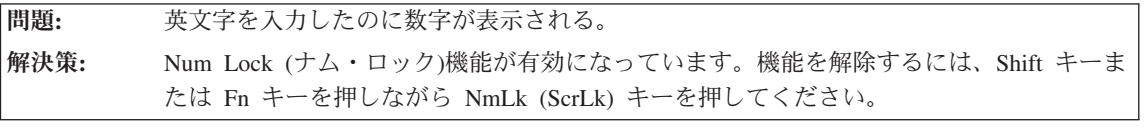

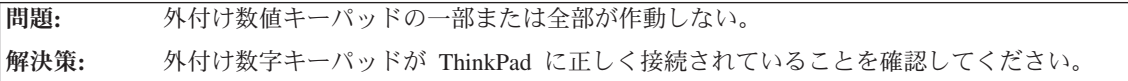

## <span id="page-27-0"></span>ポインティング・デバイスの問題

問題**:** マウス・ボタンが作動しない。

解決策**:** ご使用の ThinkPad にトラックポイントだけが搭載されている場合は、この問題が発生す ることがあります。

> マウス・ドライバーを「**PS/2** 互換マウス」に変更して、「**PS/2** トラックポイント」をイ ンストールし直してください。ドライバーは、ハードディスクの C:¥SWTOOLS¥DRIVERS ディレクトリーに入っています。ハードディスク・ドライブに デバイス・ドライバーが入っていない場合は、ThinkPad Web サイトを参照してくださ い。この Web サイトにアクセスするには、ThinkVantage ボタンを押して プロダクティ ビティー・センターを開きます。

問題**:** スクロールまたは拡大表示機能が作動しない。 解決策**:** 「デバイス マネージャ」ウィンドウのマウス・ドライバーを確認し、「PS/2 トラックポ イント」ドライバーがインストールされていることを確認してください。

### スタンバイ状態または休止状態の問題

問題**:** POST (電源投入時自己診断) の直後に ThinkPad がスタンバイ状態に入る (スタンバイ状 況インジケーターがオンになる)。

解決策**:** 次のことを確認します。

- バッテリーは充電されていますか。
- v 環境温度が許容される範囲内にありますか。 56 [ページの『仕様』を](#page-61-0)参照してくださ い。

上記の項目に問題がない場合は、ThinkPad の修理を依頼してください。

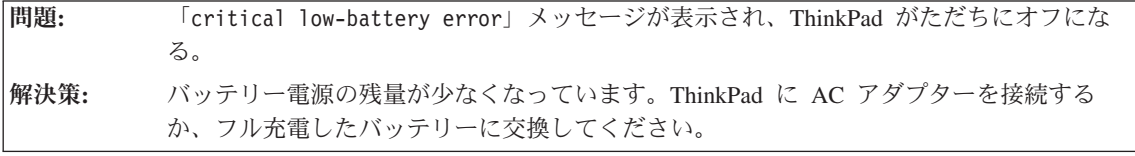

問題**:** スタンバイ状態から戻る操作を行っても、液晶ディスプレイに何も表示されない。

- 解決策**:** ThinkPad がスタンバイ状態の間に、外付けモニターが取り外されなかったかどうか、ある いは外付けモニターの電源が切られなかったかどうか確認します。外付けモニターを取り 外していた、あるいは外付けモニターの電源を切っていた場合は、ThinkPad をスタンバイ 状態からレジュームする前に、外付けモニターを取り付けてください、または外付けモニ ターの電源を入れてください。外付けモニターを取り付けずに、または外付けモニターの 電源を入れずに ThinkPad をスタンバイ状態からレジュームして、液晶ディスプレイがブ ランクのままになっている場合は、Fn + F7 を押して液晶ディスプレイを表示させます。 注**:** Fn + F7 キーの組み合わせでプレゼンテーション・ディレクターが始動するように設 定している場合は、素早く 3 回以上、Fn + F7 を押すと、液晶ディスプレイに画面が表 示されます。
- 問題**:** ThinkPad がスタンバイ状態から戻らないか、スタンバイ状況インジケーターがオンになっ たままで、ThinkPad が作動しない。
- 解決策**:** ThinkPad がスタンバイ状態から戻らない場合、バッテリーが消耗したために自動的にスタ ンバイ状態または休止状態に入っている場合があります。スタンバイ状況インジケーター をチェックしてください。
	- v スタンバイ状況インジケーターがオンの場合、ThinkPad はスタンバイ状態になってい ます。ThinkPad に AC アダプターを接続してから、Fn キーを押します。
	- v スタンバイ状況インジケーターがオフの場合、ThinkPad は休止状態または電源が切れ た状態です。ThinkPad に AC アダプターを接続してから、電源ボタンを押して操作を 再開します。

これでも ThinkPad がスタンバイ状態から戻らない場合は、システムが応答しなくなり、 電源を切れない状態になっていることが考えられます。この場合は、ThinkPad をリセット してください。保管されていないデータは失われる可能性があります。ThinkPad をリセッ トするには、電源ボタンを 4 秒以上押しつづけます。それでも ThinkPad がリセットされ ない場合は、AC アダプターとバッテリーを取り外します。

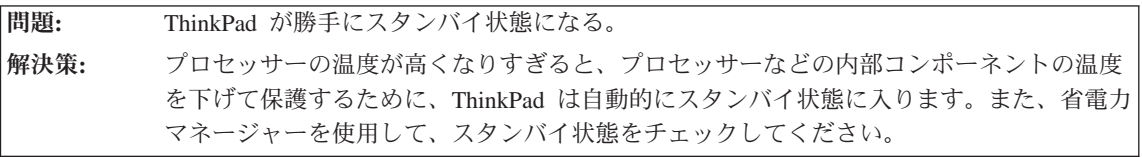

### 液晶ディスプレイの問題

<span id="page-29-0"></span>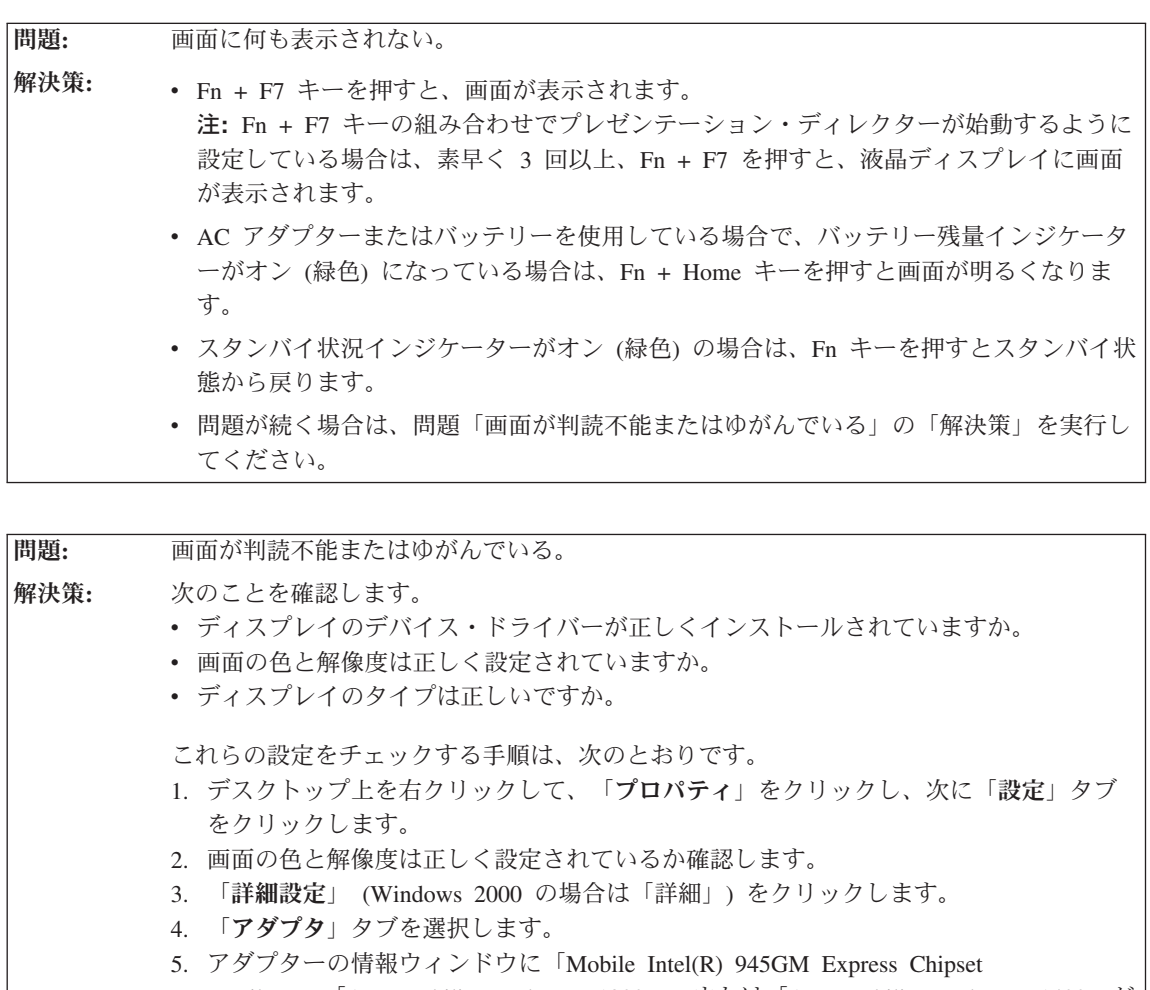

- Family」、「ATI Mobility Radeon X1300」、または「ATI Mobility Radeon X1400」が 表示されていることを確認します。
- 6. 「プロパティ」ボタンをクリックします。「デバイスの状態」ボックスでデバイスが 正常に動作しているか確認します。正常に動作していない場合は、「トラブルシュー ティング」ボタンをクリックします。
- 7. 「モニタ」タブをクリックします。
- 8. モニターのタイプが正しいかどうか確認します。
- 9. 「プロパティ」ボタンをクリックします。「デバイスの状態」ボックスでデバイスが 正常に動作しているか確認します。正常に動作していない場合は、「トラブルシュー ティング」ボタンをクリックします。

<span id="page-30-0"></span>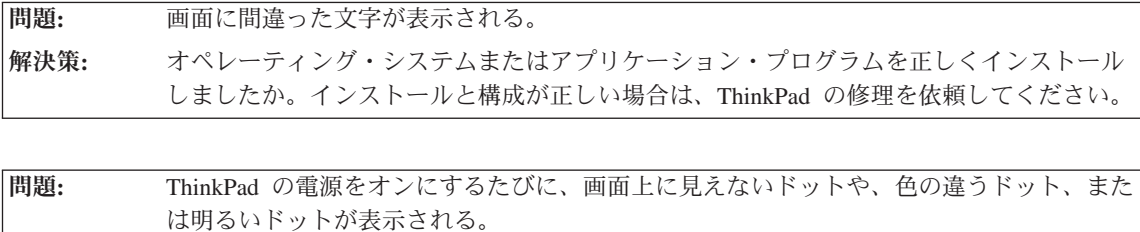

解決策**:** これは TFT テクノロジーの本質的な特性の 1 つです。ThinkPad のディスプレイには、 複数の TFT (Thin-Film Transistor) が使用されています。画面上には見えないドット、色 が違うドット、または明るいドットが少量存在していることがあります。

問題**:** DVD の再生を開始しようとすると、「Unable to create overlay window」メッセージが表 示される。 あるいは ビデオまたは DVD の再生中、あるいはゲーム・アプリケーションの実行中に、再生状態 が悪い、またはまったく再生できない。 解決策**:** 次のどちらかの処置を実行します。 v 32 ビット・カラー・モードで使用している場合は、色数を 16 ビット・カラー・モー ドに変更します。 v 1280×1024 以上のデスクトップを使用している場合は、デスクトップ・サイズと色数を

# 小さくしてください。

## バッテリーの問題

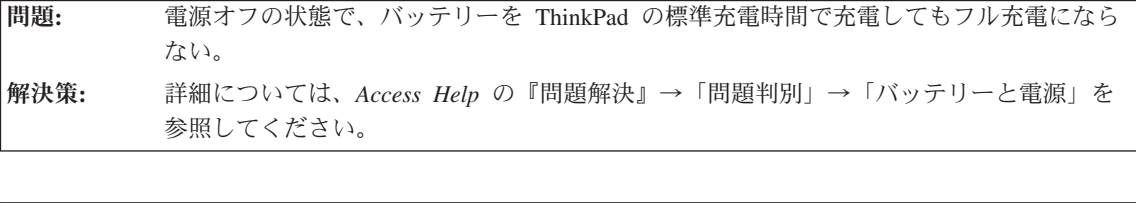

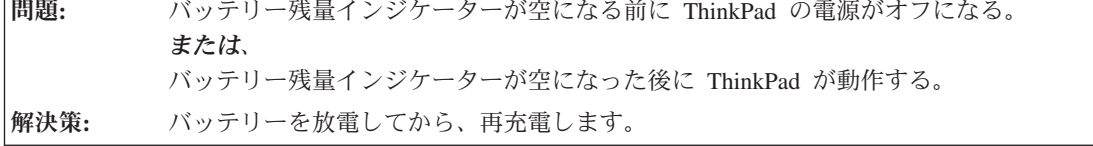

<span id="page-31-0"></span>問題が起こったら*...*

問題**:** フル充電したバッテリーの動作時間が短い。 解決策**:** 詳細については、*Access Help* の『問題解決』→「問題判別」→「バッテリーと電源」を 参照してください。

問題**:** ThinkPad がフル充電したバッテリーで作動しない。 解決策**:** バッテリー内の過電流保護装置が働いている可能性があります。ThinkPad の電源を 1 分 間オフにして保護装置をリセットし、再度 ThinkPad の電源をオンにします。

問題**:** バッテリーを充電できない。 解決策**:** 詳細については、*Access Help* の『問題解決』→「問題判別」→「バッテリーと電源」を 参照してください。

## ハードディスクの問題

問題**:** ハードディスク・ドライブが作動しない。 解決策**:** BIOS Setup Utility の「Startup」メニューで、ハードディスクが「Boot priority order」リ ストに入っているかどうか確認します。「Excluded from boot order」の方にあるときは 「x」キーを押して、「Boot priority order」へ移動させます。

### 指紋認証の問題

問題**:** 指にしわがある、ざらざらしている、乾燥している、けがをしている、汚れがある、油っ ぽい、ぬれている、登録したのと異なるなどの理由により、指紋を登録できない、または 認証できない。

- 解決策**:** 問題を解決するには、以下のことを行ってください。
	- v 手をきれいに洗ってふき、指から余分な汚れや湿気を取り除きます。
	- v 違う指で指紋登録および認証を行います。
	- v 手が乾燥しすぎている場合は、ハンド・クリームなどを塗ってしっとりさせてくださ い。

#### 起動時の問題

<span id="page-32-0"></span>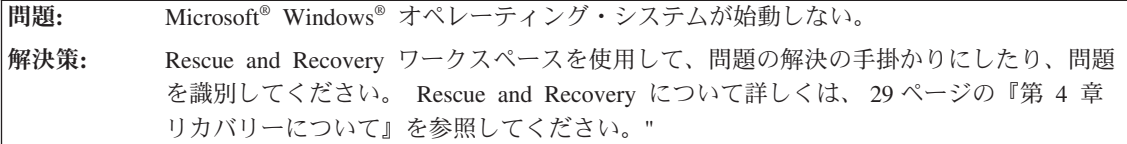

### その他の問題

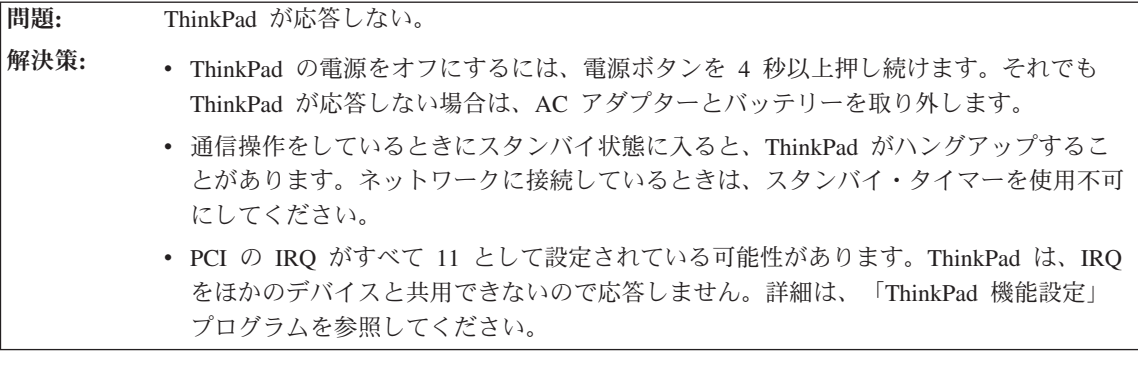

問題**:** 必要なデバイスから ThinkPad を起動できない。

解決策**:** BIOS Setup Utility の「Startup」メニューを参照してください。必要とするデバイスから ThinkPad を起動できるように、BIOS Setup Utility でデバイスの始動優先順位が設定され ているかどうか確認します。

> また、ThinkPad を起動するデバイスが使用可能になっていることを確認します。 BIOS Setup Utility の「Startup」メニューで、ハードディスクが「Boot priority order」リストに 入っているかどうか確認します。「Excluded from boot order」の方にあるときは「x」キ ーを押して、「Boot priority order」へ移動させます。

### **BIOS Setup Utility** の開始

ThinkPad には、各種のセットアップ・パラメーターを選択するための BIOS Setup Utility と呼ばれるプログラムが内蔵されています。

- v 「Config」: ご使用の ThinkPad の構成を設定します。
- v 「Date/Time」: 日付と時刻を設定します。
- v 「Security」: セキュリティー機能を設定します。
- v 「Startup」: 始動デバイスを設定します。
- v 「Restart」: ThinkPad を再起動します。

注**:** 「ThinkPad 機能設定」プログラムを使用すれば、これらのパラメーターの多くをよ り簡単に設定できます。

BIOS Setup Utility を開始するには、次のように行います。

- 1. 誤ってデータを消失してしまった場合の保護のために、ご使用の ThinkPad のデー タ・ファイルと構成情報を含むシステム・ファイル (レジストリー情報) をバックア ップします。詳細については、*Access Help* の『データのバックアップ/復元ツール』 を参照してください。
- 2. ThinkPad にディスケット・ドライブを接続している場合はドライブからディスケッ トを取り出し、ThinkPad の電源をオフにします。
- 3. ThinkPad の電源をオンにします。「To interrupt normal startup, press the blue ThinkVantage button」というメッセージが画面の左下に表示されている間に ThinkVantage ボタンを押します。Rescue and Recovery ワークスペースが開きます。
- 4. 「**BIOS** へのアクセス」をクリックします。システムの再起動を確認するウィンドウ が表示されます。
- 5. 「はい」をクリックします。ThinkPad が再起動し、BIOS Setup Utility メニューが表 示されます。
- 6. スーパーバイザー・パスワードを設定している場合は、「BIOS Setup Utility」メニ ューが表示されるのは、パスワードを入力した後です。スーパーバイザー・パスワー ドを入力せずに、Enter キーを押してこのユーティリティーを開始することもできま すが、スーパーバイザー・パスワードによって保護されているパラメーターは変更で きません。詳細については、Access Help を参照してください。

カーソル・キーを使用して、変更したい項目に移動します。項目が強調表示された ら、 Enter キーを押します。 サブメニューが表示されます。

- 7. 変更したい項目を変更します。項目の値を変更するには、F5 キーまたは F6 キーを 使用します。その項目にサブメニューがある場合は、Enter キーを押してそれを表示 することができます。
- 8. サブメニューを終了するには、F3 キーまたは Esc キーを押します。さらに下の階層 のサブメニューを開いている場合は、「BIOS Setup Utility」メニューが表示される まで、Esc キーを繰り返し押します。

注**:** 購入時の状態に設定値を復元する必要がある場合は、F9 キーで出荷時の設定を ロードすることができます。「Restart」サブメニューのオプションを選択し、出荷時 の設定値をロードしたり変更を取り消すこともできます。

9. 「Restart」を選択し、Enter キーを押します。カーソル・キーで「Exit Saving Changes」(変更内容を保存する場合) または「Exit Discarding Changes」(変更内容を 取り消す場合) を選択して、Enter キーを押します。ThinkPad が再起動します。

## <span id="page-34-0"></span>第 **4** 章 リカバリーについて

#### **Rescue and Recovery** について

Windows が正しく動作しない場合は、Rescue and Recovery ワークスペースを使用し て、問題の解決の手掛かりにしたり、問題を判別してください。次の処置をとってくだ さい。

- 1. ThinkPad の電源をオフにしてから、再度オンにします。
- 2. ThinkPad が起動するときに画面を注意して見ます。「To interrupt normal startup, press the blue ThinkVantage button」というメッセージが画面の左下に表示されてい る間に青い ThinkVantage ボタンを押します。Rescue and Recovery ワークスペース が開きます。
- 3. Rescue and Recovery ワークスペースが開いたら以下のことを実行できます。
	- v ファイル、フォルダー、またはバックアップ内容をレスキューし、復元すること ができます。
	- v システムやパスワードを設定することができます。
	- v 問題判別や診断を行います。

Rescue and Recovery の機能について詳しくは、*Access Help* の『リカバリー概要』 を参照してください。

#### 出荷時コンテンツの復元

ThinkPad には、リカバリー CD や Windows CD は付属していません。その代わり、 Lenovo は、通常これらの CD に関連するタスクを実行できる簡単な方法を提供してい ます。リカバリーに必要なプログラムやファイルはすべてハードディスク上にあるの で、リカバリー CD をどこに保管したのか探す必要がなく、また他の機種用のリカバリ ー CD を誤って使用する心配もありません。

ThinkPad に初期インストールされているすべてのファイルおよびプログラムのバックア ップは、ハードディスクの隠し区画に保管されています。隠し区画はオペレーティン グ・システムから参照することはできませんが、ハードディスク容量を消費していま す。 したがって、Windows からハードディスク容量を確認すると、製品仕様に記載さ れているハードディスク容量よりも、隠し区画の分だけ少ない値が表示されます。

この領域に収容されている Product Recovery プログラムにより、ハードディスク全体の 内容を工場出荷時と同じ状態に復元することができます。

<span id="page-35-0"></span>ハードディスクを工場出荷状態へリカバリーするには、次のようにします。

注**:**

- 1. リカバリー作業中に、光学式ドライブが ThinkPad に接続されていないと、DVD ソ フトウェアや CD 録音ソフトウェアがインストールされません。正しくインストー ルするためには、リカバリー作業を実行する前に ウルトラベイ・スリムに光学式ド ライブを取り付けてください。
- 2. リカバリー処理には、最大で 2 時間程度かかる場合があります。

重要**:** ハードディスクの基本区画 (通常は C: ドライブ) のすべてのファイルは、リカバ リー処理で消去されます。すべてのデータが上書きされる前に、いくつかのファイルを メディアに保存することはできます。

- 1. すべてのファイルを保存し、Windows を終了します。
- 2. ThinkPad の電源をオフにして 5 秒程度待ちます。
- 3. ThinkPad の電源をオンにします。ThinkPad が起動したら、画面を注意して見ます。 「To interrupt normal startup, press the blue ThinkVantage button」というメッセージ が表示されている間に ThinkVantage ボタンを押します。Rescue and Recovery ワー クスペースが開きます。
- 4. 「システムの復元」をクリックして、画面の指示に従います。

### データのリカバリー

Rescue and Recovery プログラムでバックアップを実行すると、さまざまな時点でのハ ードディスクの内容を反映するバックアップが保存されます。これらのバックアップ は、バックアップ作業時にお客様が選択したハードディスク、ネットワーク・ドライ ブ、または取り外し可能メディアなどに保存されます。

Rescue and Recovery プログラムまたは Rescue and Recovery ワークスペースで、保存 されたバックアップを利用してハードディスクの内容を以前の状態に復元することがで きます。Rescue and Recovery ワークスペースは、Windows オペレーティング・システ ムから独立して作動します。そのため、起動中にプロンプトが出されたときに青い ThinkVantage ボタンを押して、ワークスペースを開始することができます。

Rescue and Recovery ワークスペースが開いたら、Windows を起動せずにリカバリー操 作を実行できます。

## 新しいオペレーティング・システムのインストール

新しいオペレーティング・システムのインストール方法については、*Access Help* の 『新しいオペレーティング・システムのインストール』を参照してください。

## <span id="page-36-0"></span>第 **5** 章 デバイスのアップグレードおよび交換

## バッテリーの交換

・ 重要 ー

バッテリーを交換する前に、「安全上の注意と保証についての手引き」をお読み ください。

1. **ThinkPad** の電源をオフにするか、休止状態にします。 次に、ThinkPad から AC アダプターやケーブル類をすべて取り外します。

注**:** PC カードを使用している場合は、ThinkPad が休止状態に入らない場合がありま す。その場合は、ThinkPad の電源をオフにします。

- 2. 液晶ディスプレイを閉じ、ThinkPad を裏返します。
- 3. バッテリー・ラッチを左側にスライドさせて、ロックを解除します。 1️ 次に、バッ テリーを取り外します。 <mark>2</mark>

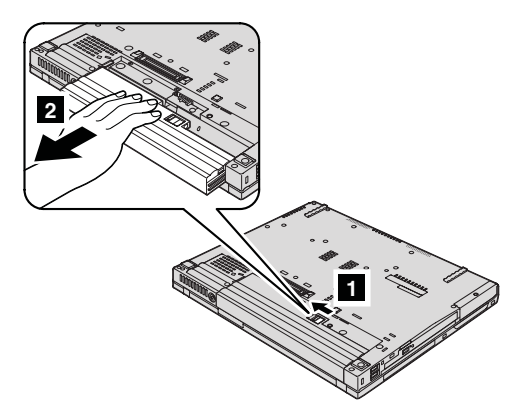

バッテリーの交換

4. フル充電したバッテリーを取り付けます。

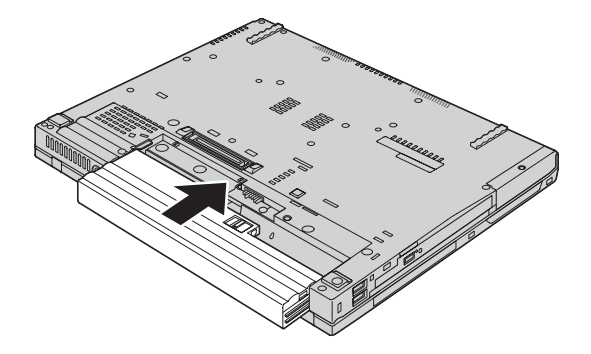

5. バッテリー・ラッチをロック位置にスライドさせます。

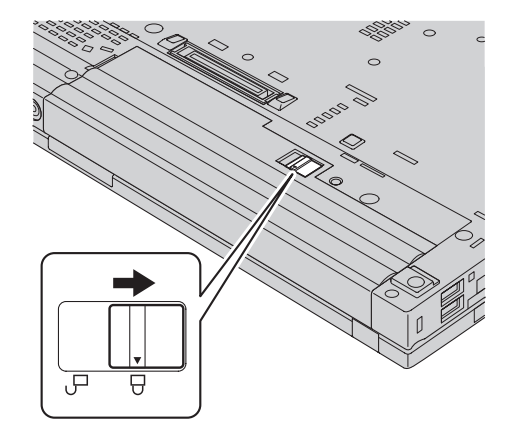

6. 裏返した ThinkPad を元に戻します。ThinkPad に AC アダプターやケーブル類を接 続します。

## <span id="page-38-0"></span>ハードディスク・ドライブのアップグレード

#### - 重要 -

ハードディスクを交換する前に、「安全上の注意と保証についての手引き」をお 読みください。

ハードディスク・ドライブは、次のような手順でお客さまが交換することができます。 注**:**

- 1. ハードディスク・ドライブの交換は、アップグレードまたは修理の目的でのみ行って ください。ハードディスク・ドライブのコネクターとベイは、頻繁な着脱やドライブ の交換に耐えるようには設計されていません。
- 2. オプションのハードディスクには、Rescue and Recovery ワークスペースおよび Product Recovery プログラムは含まれていません。

#### - 注意 一

#### ハードディスク・ドライブの取り扱いについて

- v ドライブを落としたり、物理的な衝撃を与えないでください。ドライブは、物 理的衝撃を吸収する物質 (やわらかい布など) の上に置いてください。
- ドライブのカバーに圧力を加えないでください。
- コネクターに触れないでください。

ドライブは衝撃に非常に敏感です。取り扱いを誤ると、重大な損傷やハードディ スク内のデータの損失の原因となります。ハードディスク・ドライブを取り外す 前に、ハードディスク内のすべての情報のバックアップ・コピーを作成し、その 上で ThinkPad の電源をオフにしてください。 システムの作動中やスタンバイ状 態中、あるいは休止状態中には、ハードディスク・ドライブを絶対に取り外さな いでください。

ハードディスク・ドライブを交換する手順は、次のとおりです。

- 1. **ThinkPad** の電源をオフにし、AC アダプターやケーブル類を取り外します。
- 2. 液晶ディスプレイを閉じ、ThinkPad を裏返します。
- 3. バッテリーを取り外します。

ハードディスク・ドライブのアップグレード

4. ハードディスク・ドライブを固定しているねじを取り外します。

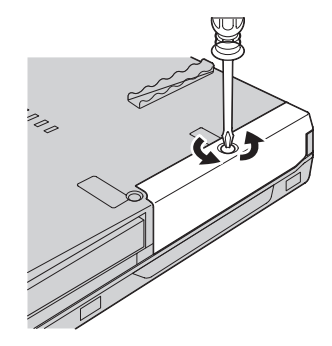

5. カバーを取り外します ■ 。次にタブを引き出して、ハードディスク・ドライブを 取り外します <mark>2</mark>。

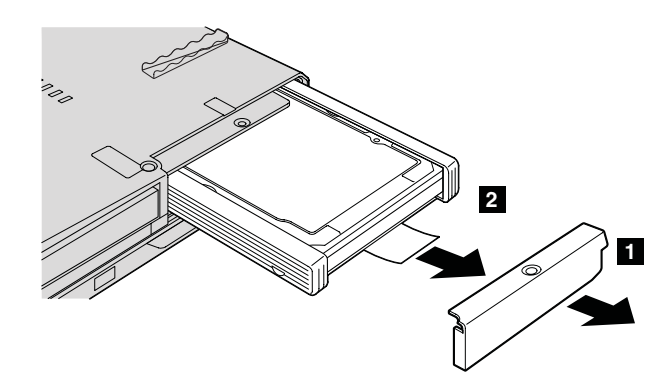

6. ハードディスク・ドライブからサイド・ラバー・レールを取り外します。

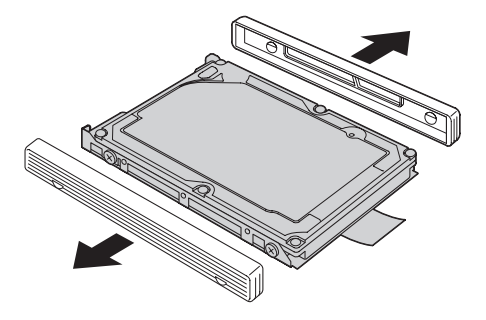

7. サイド・ラバー・レールを新しいハードディスク・ドライブに取り付けます。

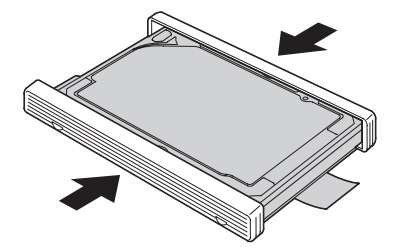

8. ハードディスク・ドライブ・ベイにハードディスク・ドライブを挿入し、しっかり と取り付けます。

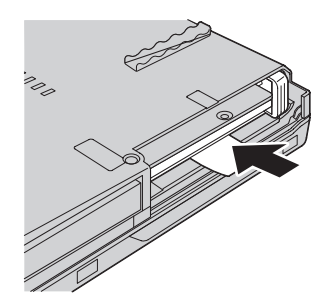

9. ベイのカバーを元の位置に取り付けてから 11、ねじを元の位置に取り付けます -2。

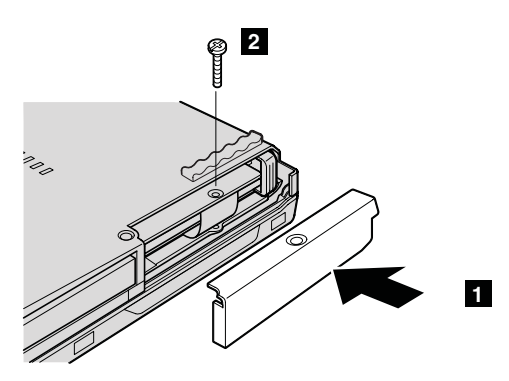

- 10. バッテリーを元の位置に取り付けます。
- 11. 裏返した ThinkPad を元に戻します。ThinkPad に AC アダプターやケーブル類を 接続します。

## <span id="page-41-0"></span>メモリーの交換

重要 メモリーを交換する前に、「安全上の注意と保証についての手引き」をお読みく ださい。

メモリー容量を増やすと、プログラムの実行速度を効果的に上げることができます。 ThinkPad のメモリー容量を増やすには、オプションの DDR 2 SDRAM を ThinkPad の メモリー・スロットに取り付けます。さまざまな容量の SO-DIMM が入手可能です。

注**:** ご使用の ThinkPad がサポートするメモリーのみを使用してください。メモリーを 正しく取り付けていない場合、またはサポートされないメモリーを取り付けた場合 は、ThinkPad を起動する際に警告音が鳴ります。

SO-DIMM を取り付けるには、次のようにします。

- 1. 金属製のテーブルまたは接地 (アース) された金属製品に触れます。これを行う と、SO-DIMM の損傷の原因となる身体の静電気が減少します。SO-DIMM の接触 エッジに触れないでください。
- 2. **ThinkPad** の電源をオフにし、AC アダプターやケーブル類を取り外します。
- 3. 液晶ディスプレイを閉じ、ThinkPad を裏返します。
- 4. バッテリーを取り外します。
- 5. パームレストを取り外します。

#### **14** 型および **15** 型液晶ディスプレイのモデルの場合

a. パームレストを所定の位置で固定しているねじを取り外します。

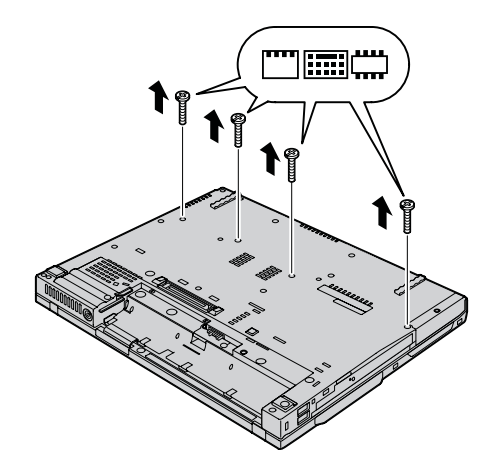

b. ThinkPad を再び裏返して、液晶ディスプレイを開きます。下の図で示すように ThinkPad からパームレストを指を使って外します。

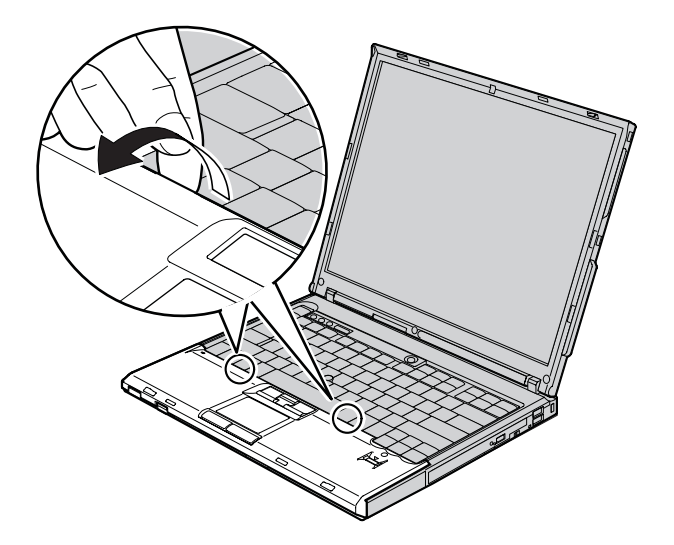

c. パームレストのキーボード側を最初に開き 1️1 、次にパームレストを ThinkPad から外します 2<mark>2</mark>。

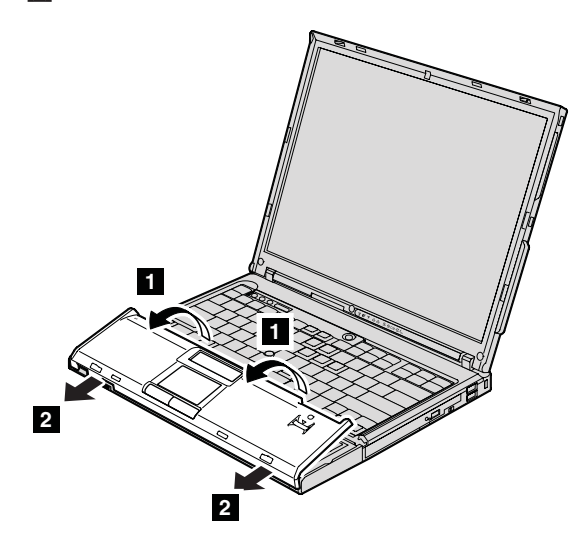

d. タブを指で引いて、パームレスト・ケーブルのコネクターを取り外します。これ でパームレストが取り外されました。

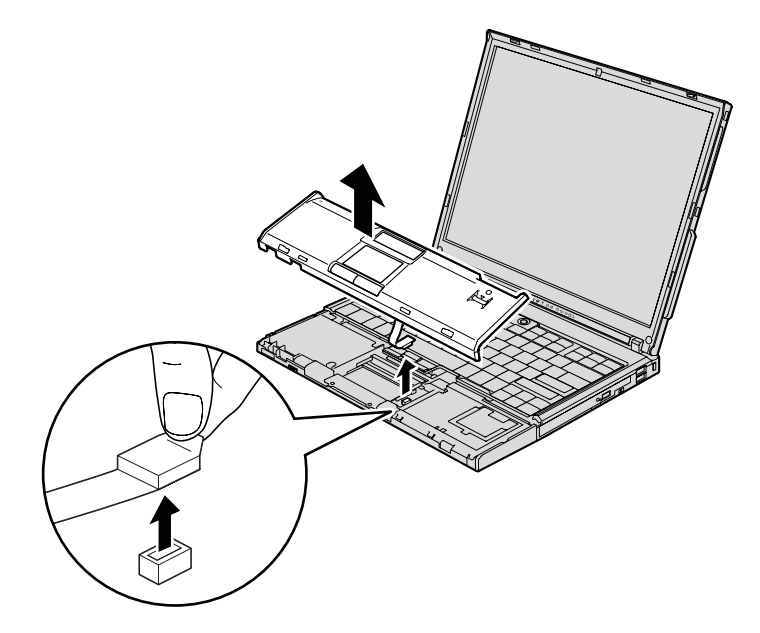

**15.4** 型ワイドスクリーンのモデルの場合

a. パームレストを固定している 4 つのねじを取り外します。

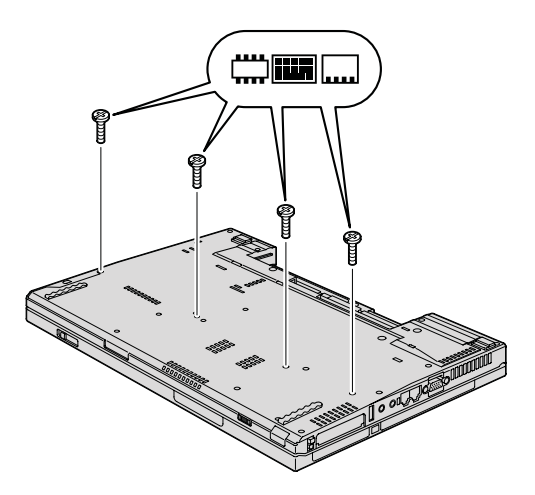

b. ThinkPad を裏返して、液晶ディスプレイを開きます。側面に出ているタブを持 ち上げてパームレストを矢印の方向に開き ■ 、それからパームレストを ThinkPad から外します <mark>2</mark>。

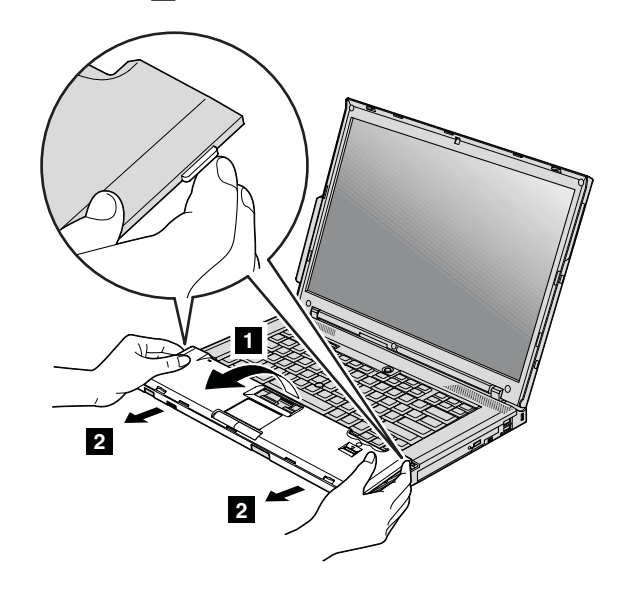

c. タブを指で引いて、パームレスト・ケーブルのコネクターを取り外します。これ でパームレストが取り外されました。

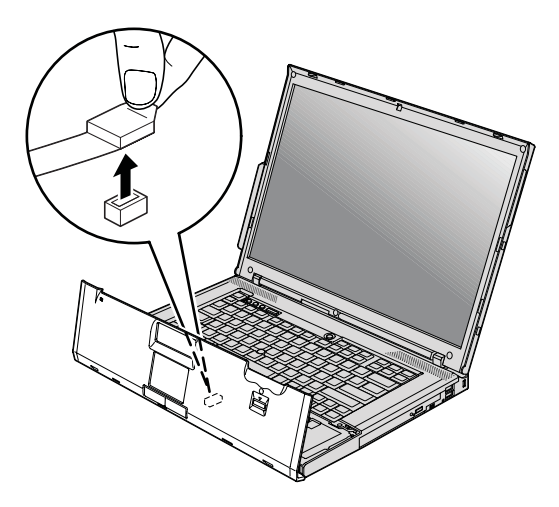

### メモリーの交換

6. メモリー・スロットにすでに 2 つの SO-DIMM が取り付けられている場合は、い ずれか 1 つを取り外して、新しいモジュール用に場所を空けます。ソケットの両端 にあるラッチを同時に外側に押します。古い SO-DIMM は大切に保管しておいてく ださい。

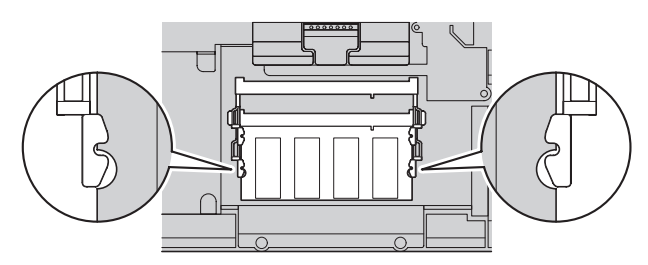

7. SO-DIMM のノッチがソケットの接触エッジ側になるようにして、SO-DIMM を約 20 度の角度でしっかりとソケットに差し込みます ■ 。次に、カチッと音がして正 しい位置に収まるまで下方向に倒します |2<mark>.</mark>

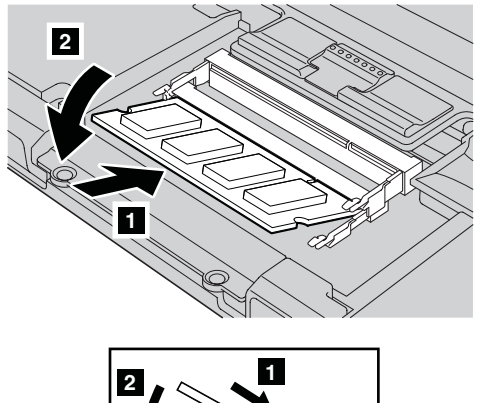

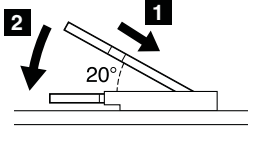

8. パームレスト・ケーブルのコネクターを取り付けます。

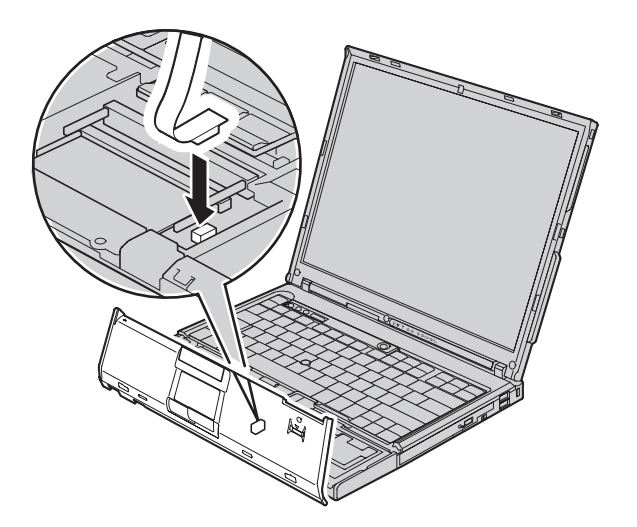

9. パームレストを元の位置に取り付けます。

### **14** 型液晶ディスプレイのモデルの場合

a. パームレストを ThinkPad の前側と揃えてから、下方向に倒します。

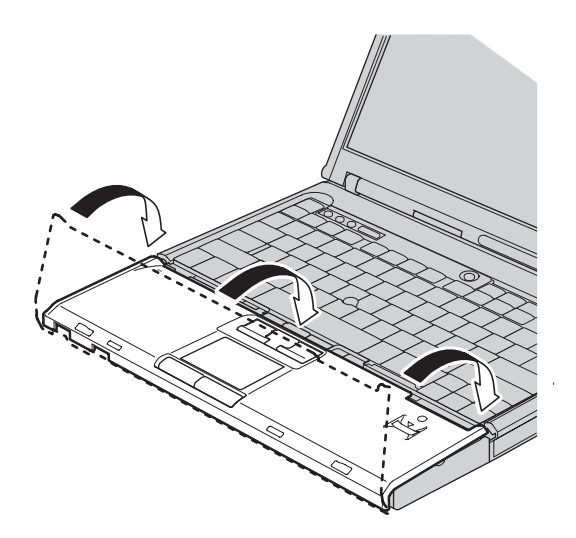

b. 下の図で示すように、パームレストが ThinkPad の前側を完全に覆っていること を確認してください。

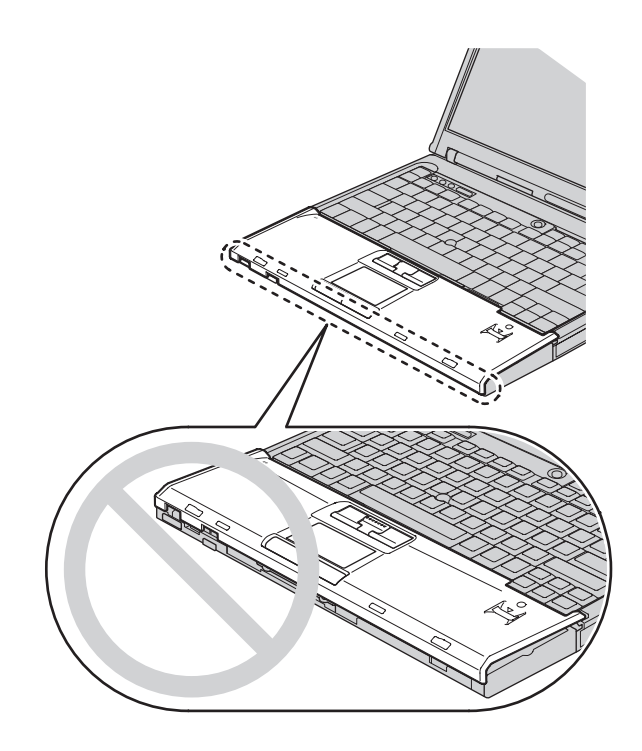

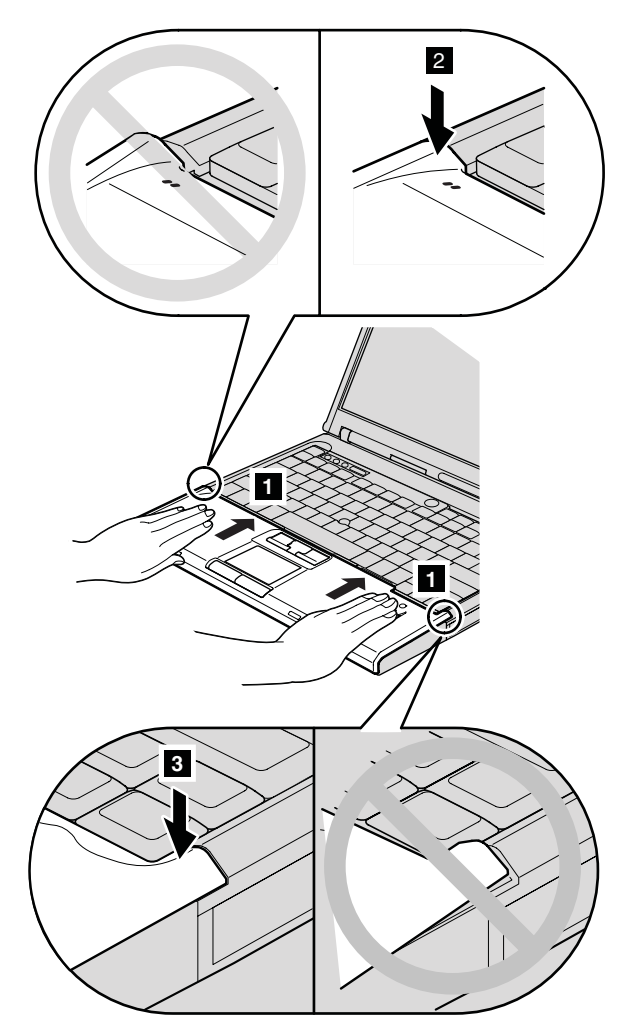

c. パームレストをキーボードの方に少し押し <mark>1</mark> 、次にパームレストの左上 <mark>2</mark> と右上 <mark>3</mark> の端を押して、所定の位置に収めます。

d. 液晶ディスプレイを閉じ、ThinkPad を裏返します。パームレストのねじ 4 個 を、図で示されている順序で、元どおりに締め付けます。

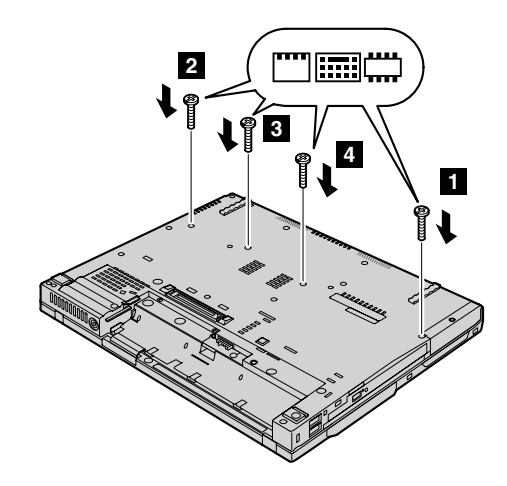

- 型液晶ディスプレイのモデルの場合
- a. パームレストを ThinkPad の前側と揃え、次に図に示すように保持しながら ■ 、パームレストを前中央から取り付けます。

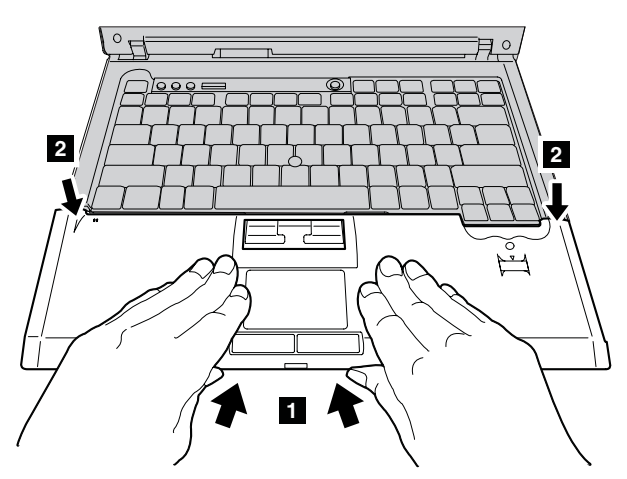

b. 下の図に示すようにパームレストの左上の端を押して、所定の位置にはめ込みま す。パームレストの左上の端、右上の端、および前側がしっかりと取り付けられ ていることを 確認します。

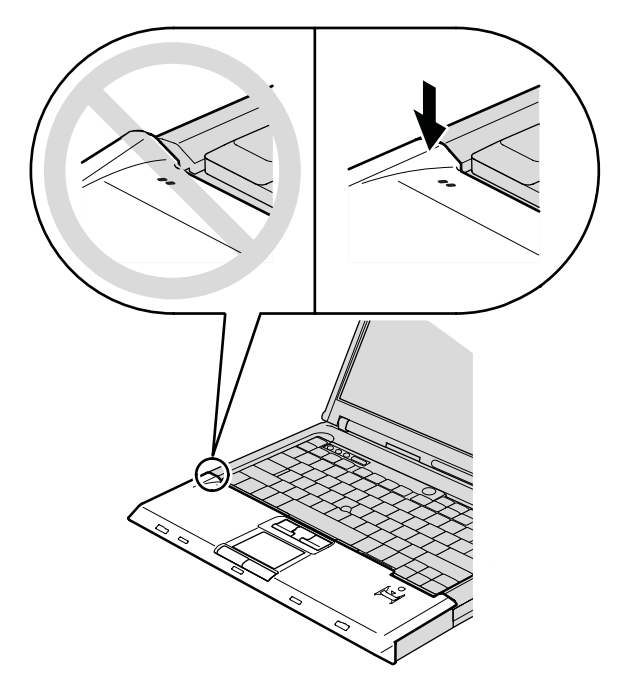

c. 液晶ディスプレイを閉じ、ThinkPad を裏返します。パームレストのねじ 4 個 を、図で示されている順序で、元どおりに締め付けます。

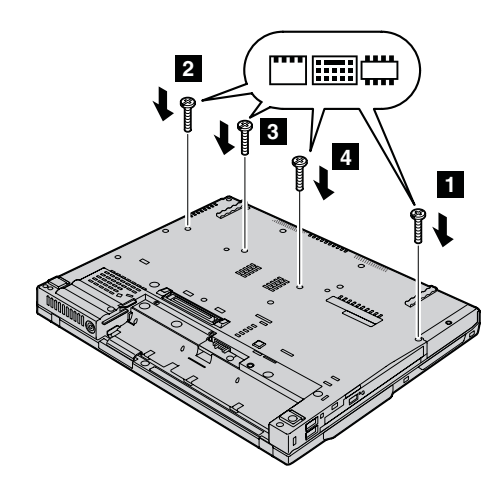

**15.4** 型ワイドスクリーンのモデルの場合

a. パームレスト・ケーブルのコネクターを取り付けます。

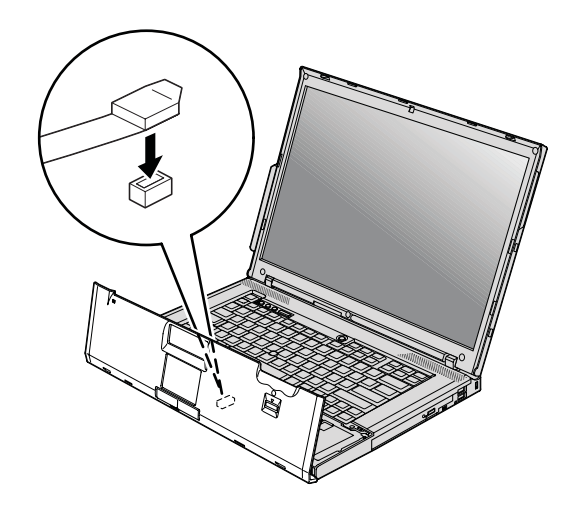

b. パームレストの左右の上端を押し、所定の位置に収めます。

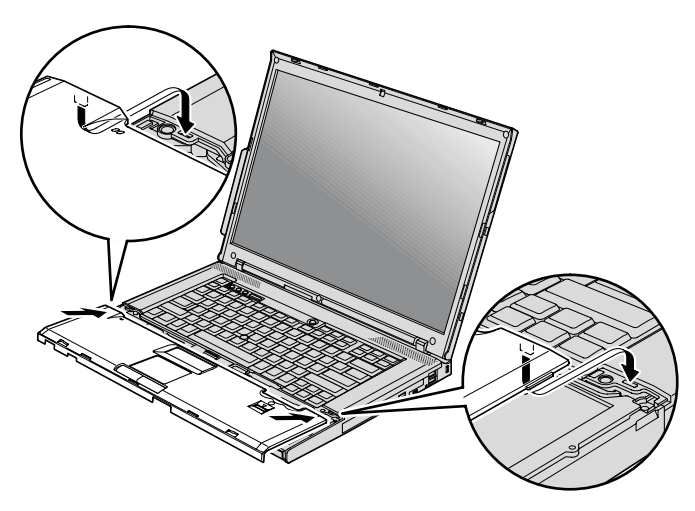

c. パームレストの前側をカチッという音がして位置にはまるまで押します。

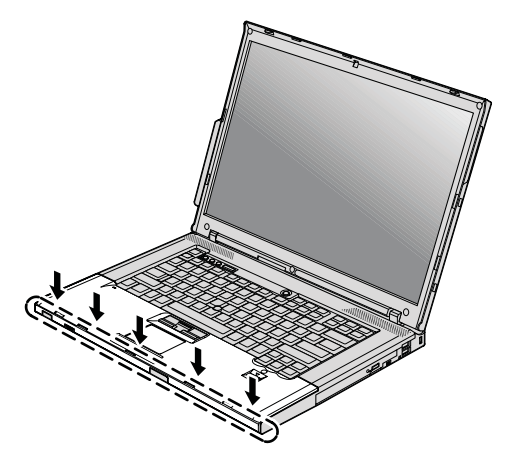

d. 液晶ディスプレイを閉じ、ThinkPad を裏返します。パームレストの 4 つのねじ を取り付け直します。

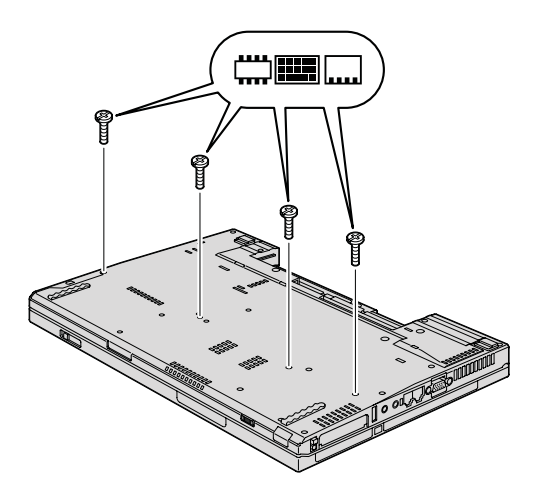

- 10. バッテリーを元の位置に取り付けます。
- 11. ThinkPad を裏返して、AC アダプターおよびケーブルを ThinkPad に再接続しま す。

SO-DIMM が正しく取り付けられたかどうか確認する手順は、次のとおりです。

- 1. ThinkPad の電源をオンにします。
- 2. 「To interrupt normal startup, press the blue ThinkVantage button」というメッセージ が画面の左下に表示されている間に ThinkVantage ボタンを押します。Rescue and Recovery 画面が開きます。
- 3. 「**BIOS** へのアクセス」をクリックします。システムの再起動を確認するウィンドウ が表示されます。

メモリーの交換

4. 「はい」をクリックします。ThinkPad が再起動し、BIOS Setup Utility 画面が開きま す。「Installed memory」項目に、ThinkPad に取り付けられているメモリーの合計容 量が表示されます。たとえば、内蔵メモリーが 256 MB の ThinkPad に SO-DIMM を取り付けた場合は、「Installed memory」に表示される容量は 512 MB になりま す。

## <span id="page-54-0"></span>第 **6** 章 サービス体制

## サービス体制

お客様がヘルプ、サービス、または技術援助を必要とする場合や、ThinkPad に関する詳 しい情報を必要とする場合に備えて、Lenovo ではお客様を援助するためさまざまなサー ビスを設けています。ここでは、ThinkPad に関する追加情報の入手場所、ThinkPad に 問題が起きたときの対処方法、サービスが必要なときの連絡先を説明します。

初期インストール済みの Windows 製品のサービス・パックのインストールの技術的な 支援、またはそれに関連する質問については、 Microsoft Japan サポート技術情報 Web サイト http://support.microsoft.com/?LN=JA (この URL は変更されることがあります。そ の場合は、Microsoft Japan のホームページで「サポートオンライン」を検索してくださ い。) を参照してください。 初期インストール済み Microsoft Windows 製品用のサー ビス・パックのインストールについての技術支援、またはこのサービス・パックに関す るご質問については、Microsoft Japan サポート技術情報の Web サイト http://support.microsoft.com/default.aspx?LN=JA を参照してください。詳しくは、製品に付 属の「サービス & サポートのご案内」をご覧ください。

## インターネットでのヘルプの入手

Lenovo Web サイトには、ThinkPad およびサポートに関する最新情報が掲載されていま す。パーソナル・コンピューターのホームページのアドレスは、次のとおりです。 http://www.lenovo.com/

ThinkPad のサポート情報は次のサイトで提供されています。 http://www.lenovo.com/support/jp/

問題の解決方法を調べたり、ThinkPad の便利な使い方を見つけたり、ThinkPad をさら に使いやすくするオプションについて調べたりするには、この Web サイトをご覧くだ さい。

### スマートセンターに電話をかける

お客様が自分で問題を解決しようとして、やはり援助が必要になったときは、スマート センターが提供する各種のヘルプ、サービス、または技術援助を受けることができま す。詳しくは、付属の「サービス & サポートのご案内」をお読みください。

問題解決をお手伝いするために、技術支援担当員がお客様に ThinkPad の操作をお願い する場合があります。電話をかけるときは、なるべく ThinkPad をお手元にご用意くだ さい。電話をかける前に、最新のドライバーおよびシステム更新をダウンロードしてあ <span id="page-55-0"></span>ること、診断を実行したこと、および情報を記録してあることを確認してください。技 術支援に電話するときは、以下の情報を手元に用意してください。

- モデル番号 (TYPE)
- v ThinkPad、モニター、およびその他のコンポーネントのシリアル番号 (S/N)、または 購入を証明するもの
- v 問題の説明
- 正確なエラー・メッセージ
- ご使用のシステムのハードウェアおよびソフトウェア構成情報

スマートセンターの電話番号は、付属の「サービス & サポートのご案内」を参照して ください。

### 海外におけるヘルプの入手

ThinkPad を携帯して出張したり、ThinkPad を外国に移動したりする必要がある場合、 その ThinkPad が国際保証サービス (IWS) 対象モデルおよび保証期間内であれば、国内 での保証サービスと同等のサービスを受けることができます。サービスのご提供は、保 証サービスの実施を認可されているサービス・プロバイダーが実施します。

サービスの方法と手続きは国によって異なり、国によってはサービスの一部が利用でき ない場合があります。国際保証サービスは、サービスを提供する国のサービス方式 (引 き取り、持ち込み、オンサイトなど) によって提供されます。一部の国のサービス・セ ンターでは、特定のマシン・タイプについてはすべてのモデルのサービスを提供できな い場合があります。また、国によっては、サービスの提供時に費用と制約事項が適用さ れる場合があります。

ご使用の ThinkPad が国際保証サービスを受けられるかどうかを判別したり、サービス を利用できる国の一覧を表示したりするには、

**http://www.ibm.com/jp/pc/jpccinfo/iws/index.html** で、「国際保証対象機種」 をクリック します。

## <span id="page-56-0"></span>付録 **A.** 保証について

#### 保証について

この付録では、お客様の国または地域において本機械に適用される保証期間および保証 サービスの種類についての情報を提供します。本機械に適用される Lenovo 保証の内容 と制限の条件については、本機械に付属の「安全上の注意と保証についての手引き」の 第 2 章『保証について』を参照してください。

#### 保証期間

ご購入になりました Lenovo 機械に対する保証期間および保証内容は、同梱の「保証規 定」に基づくサービスが適用されます。

#### 保証サービスの種類

必要に応じて、サービス提供者は、上記の表で機械に指定された保証サービスの種類に 応じて、下記に記述するとおりに修理または交換サービスを提供します。サービスのご 提供日時は、お客様のお問い合わせの時間、および部品の在庫状況によって異なりま す。サービスのレベルは、目標応答時間で設定されますが、保証されるものではありま せん。指定された保証サービスのレベルは、世界中のすべての地域で利用可能であると は限りません。サービス提供者の通常のサービス地域以外では追加料金がかかる場合が あります。国および地域に固有の情報については、サービス提供者の担当員またはビジ ネス・パートナーにお問い合わせください。

1. お客様での取替え可能部品 **(CRU: Customer Replaceable Unit)** サービス

Lenovo は、お客様がご自身で導入できるように CRU を出荷します。Lenovo が Tier 1 と指定した CRU はお客様が容易に導入することができますが、Tier 2 と指 定した CRU の導入には多少のスキルとツールを要します。CRU についての情報お よび交換手順のご案内は、機械と一緒に出荷されます。また、お客様はこれらをいつ でも Lenovo に要求し、入手することができます。対象の機械に関して指定された保 証サービスの種類に基づき、追加料金なしでサービス提供者に CRU の導入を要請 することもできます。 Lenovo は、取り外した (故障した) CRU を返却する必要が あるかどうかを交換用 CRU に同梱される資料に指定するものとします。返却が必 要な場合は、1) 返却の指示および返送用梱包材が交換用 CRU と一緒に出荷され、 2) お客様が、故障した CRU を交換用 CRU の受領から 30 日以内に返却されない 場合は、Lenovo は交換用 CRU の代金を請求させていただきます。

2. オンサイト・サービス

サービス提供者が、お客様の機械設置場所で機械の修理または交換を行い、機械の動 作を検証します。お客様は、Lenovo 機械の分解および再組み立てを行うことができ

る適切な作業場を提供する必要があります。作業場は、清潔で明るく、分解および再 組み立てに適した場所でなければなりません。機械によっては、修理のために、当該 機械を指定されたサービス・センターに送付する必要が生じる場合があります。

3. クーリエ・サービス**\***

お客様は、サービス提供者が手配した引き取りサービスのために、故障した機械の接 続を外します。指定されたサービス・センターにお客様が機械を返送するための輸送 用コンテナーが提供されます。宅配便業者が機械を回収し、指定されたサービス・セ ンターに配送します。修理または交換後、サービス・センターは、お客様の機械設置 場所に機械を返送する手配をします。返送された機械の取り付けと検証は、お客様の 責任となります。

4. 持ち込みまたは郵送サービス

お客様は、サービス提供者が指定する方法で (別途定める場合を除き、送料前払い で)、適切に梱包された機械を、指定された場所に配送または郵送します。機械の修 理または交換後、お客様が回収できるようにします。郵送サービスの場合、別途サー ビス提供者が定める場合を除き、Lenovo の費用負担で機械をお客様に返送します。 受領後の機械の取り付けおよび検証は、お客様の責任で行います。

5. **CRU** +オンサイト・サービス

この種類の保証サービスは、上記1と2を組み合わせたものです(上記を参照)。

6. **CRU** +クーリエ・サービス

この種類の保証サービスは、上記 1 と 3 を組み合わせたものです (上記を参照)。

7. **CRU** +持ち込みまたは郵送サービス

この種類の保証サービスは、上記 1 と 4 を組み合わせたものです (上記を参照)。

#### 保証サービスの種類 **5**、**6** または **7** が列挙されている場合、修理に際しどの保証サービ スの種類が該当するかはサービス提供者が決定するものとします。

\* 一部の国では、このタイプのサービスは、ThinkPad EasyServ または EasyServ と呼ば れます。

# <span id="page-58-0"></span>付録 **B.** お客様での取替え可能部品 **(CRU)**

ご使用の ThinkPad につきましては、以下の部品が、お客様での取替え可能部品 (CRU) となっております。

次の表は、CRU の種類とその交換方法を記載したマニュアルの一覧です。

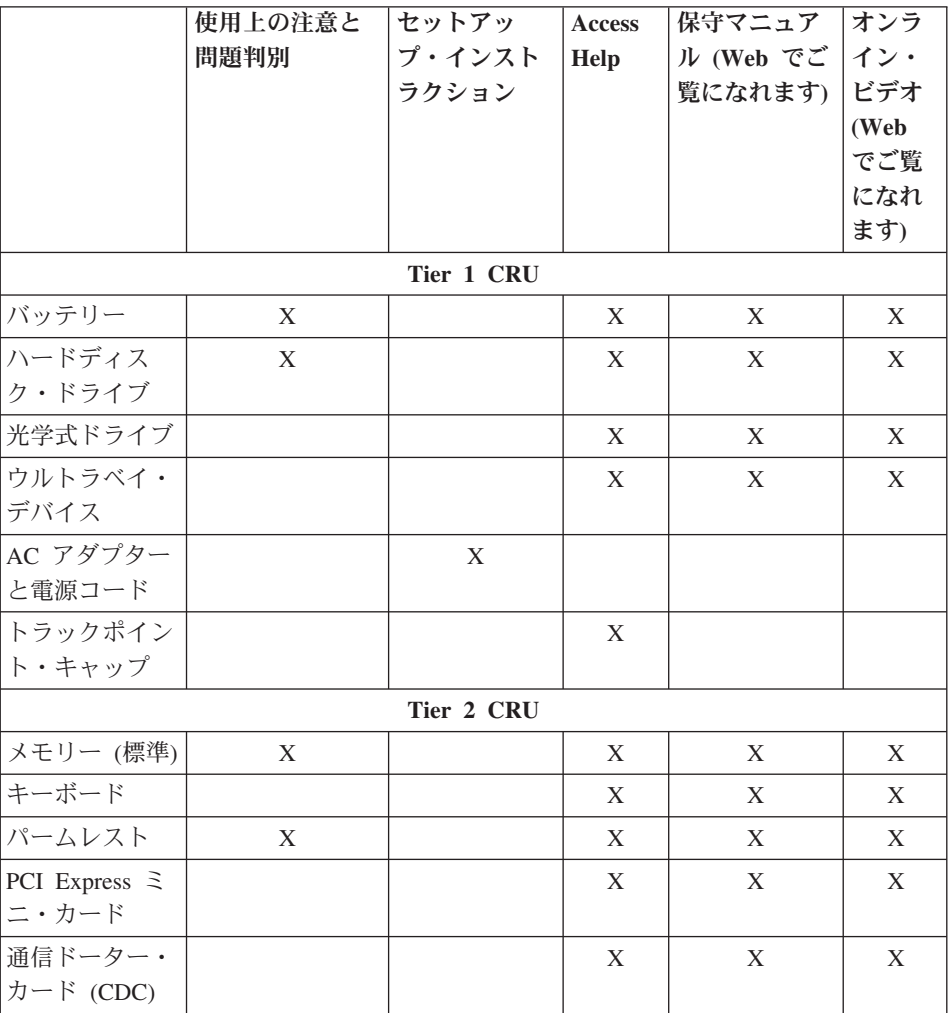

CRU の交換方法は、*Access Help* に記載されています。 *Access Help* を開くには、「ス タート」をクリックしてから、マウス・ポインターを「すべてのプログラム (Windows 2000 の場合は「プログラム」) →「**ThinkVantage**」の順に移動します。「**Access Help**」をクリックします。

お客様ご自身で CRU を交換するのが難しい場合は、以下を参考になさってください。

- v http://www.ibm.com/jp/domino04/pc/support/Sylphd06.nsf/jtechinfo/SYJ0-0315774
- v スマートセンター。電話番号は、付属の「サービス & サポートのご案内」を参照し てください。

## <span id="page-60-0"></span>付録 **C.** 機能および仕様

### 機能

#### プロセッサー

v ThinkPad の「システムのプロパティ」を参照してください。「システムのプロパテ ィ」を開くには、「スタート」→「マイ コンピュータ」 (Windows 2000 の場合はデ スクトップ上の「マイ コンピュータ」) を右クリックしてから、「プロパティ」をク リックします。

#### メモリー

v DDR 2 SDRAM

#### ストレージ・デバイス

• 2.5 型のハードディスク・ドライブ

#### ディスプレイ

- TFT テクノロジー使用のカラー・ディスプレイ:
- v サイズ: 14.1 インチ

#### 解像度:

- LCD: 最大 1400 x 1050 (モデルによって異なります)
- 外付けモニター: 最大 2048 x 1536
- v サイズ: 15.0 インチ

#### 解像度:

- LCD: 最大 1600 x 1200 (モデルによって異なります)
- 外付けモニター: 最大 2048 x 1536
- v サイズ: 15.4 インチワイドスクリーン

#### 解像度:

- LCD: 最大 1680 x 1050 (モデルによって異なります) – 外付けモニター: 最大 2048 x 1536
- v 明るさ調節
- v キーボード・ライト

#### キーボード

- 指紋センサー (一部のモデル)
- $-94 + -$
- v UltraNav® (トラックポイントおよびタッチパッド)
- v Fn キー機能
- <span id="page-61-0"></span>v ThinkVantage ボタン
- v ボリューム・ボタン

インターフェース

- v モニター・コネクター
- v ステレオ・ヘッドホン・ジャック
- マイクロホン・ジャック
- v USB (ユニバーサル・シリアル・バス) コネクター 3 個
- 赤外線ポート
- v RJ11 電話コネクター
- RJ45 イーサネット・コネクター
- ウルトラベイ・スリム
- v ドッキング・コネクター

#### **PC** カード・スロット

- タイプ II PC カード (下段スロット)
- ExpressCard (上段スロット)

光学式ドライブ

v CD-ROM ドライブ、DVD-ROM ドライブ、コンボ・ドライブ、またはマルチバーナ ー・ドライブ (モデルによって異なります)

ワイヤレス機能

- 内蔵ワイヤレス LAN (一部のモデル)
- 内蔵 Bluetooth (一部のモデル)
- 内蔵ワイヤレス WAN (一部のモデル)

## 仕様

寸法

#### **14.1** 型モデル

- v 幅: 311 mm
- v 奥行き: 255 mm
- 高さ: 26.6  $\sim$  31.4 mm

**15.0** 型モデル

- v 幅: 329 mm
- v 奥行き: 268 mm
- 高さ: 30.9  $\sim$  35.8 mm

**15.4** 型ワイドスクリーンのモデル

- v 幅: 357.5 mm (14.07 インチ)
- v 奥行き: 255 mm (10.04 インチ)
- v 高さ: 28.7 から 34.0 mm (1.13 から 1.34 インチ)

仕様

環境

- v 気圧を上げていない場所での最大高度: 3048 m
- v 温度
	- 2438 m までの高度での使用時
		- ドライブに光ディスクが入っていない場合の動作時: 5° ~ 35°C
		- ドライブに光ディスクが入っている場合の動作時: 10° ~ 35°C
		- 非動作時:  $5^{\circ}$ C ~ 43 $^{\circ}$ C
	- 2438 m より高い高度での使用時
		- 加圧されていない条件下で使用する場合の最大温度: 31.3°C

注**:** バッテリー・パックを充電する場合、温度は最低 10°C なければなりません。 v 相対湿度:

- 動作時: 8% ~ 95%
- 非動作時:  $5\% \sim 95\%$

#### 発熱量

v 最大 65 W (222 Btu/hr)、または最大 90 W (307 Btu/hr) (モデルによって異なりま す)

#### 電源 **(AC** アダプター**)**

- v 50 ~ 60 Hz の正弦波入力
- v AC アダプターの定格入力: 100 ~ 240 V AC、50/60 Hz

バッテリー・パック

- リチウムイオン (Li-Ion) バッテリー・パック
	- 公称電圧: 10.8 V dc
	- 容量: 5.2 AH または 7.8 AH (モデルによって異なります)

#### バッテリーの寿命

v バッテリー残量のパーセントについては、タスク・トレイの電力メーターを参照して ください。

仕様

## <span id="page-64-0"></span>付録 **D.** 特記事項

#### 特記事項

本書に記載の製品、サービス、または機能が日本においては提供されていない場合があ ります。日本で利用可能な製品、サービス、および機能については、レノボ・ジャパン の営業担当員にお尋ねください。本書で Lenovo 製品、プログラム、またはサービスに 言及していても、その Lenovo 製品、プログラム、またはサービスのみが使用可能であ ることを意味するものではありません。これらに代えて、Lenovo の知的所有権を侵害す ることのない、機能的に同等の製品、プログラム、またはサービスを使用することがで きます。ただし、他社の製品とプログラムの操作またはサービスの評価および検証は、 お客様の責任で行っていただきます。

Lenovo は、本書に記載されている内容に関して特許権 (特許出願中のものを含む) を保 有している場合があります。本書の提供は、お客様にこれらの特許権について実施権を 許諾することを意味するものではありません。実施権についてのお問い合わせは、書面 にて下記宛先にお送りください。

*Intellectual Property Licensing Lenovo Group Ltd. 3039 Cornwallis Road Research Triangle Park, NC 27709 U.S.A. Attention: Dennis McBride*

Lenovo およびその直接または間接の子会社は、本書を特定物として現存するままの状態 で提供し、商品性の保証、特定目的適合性の保証および法律上の瑕疵担保責任を含むす べての明示もしくは黙示の保証責任を負わないものとします。国または地域によって は、法律の強行規定により、保証責任の制限が禁じられる場合、強行規定の制限を受け るものとします。

この情報には、技術的に不適切な記述や誤植を含む場合があります。本書は定期的に見 直され、必要な変更は本書の次版に組み込まれます。 Lenovo は予告なしに、随時、こ の文書に記載されている製品またはプログラムに対して、改良または変更を行うことが あります。

本書で説明される製品は、誤動作により人的な傷害または死亡を招く可能性のある移植 またはその他の生命維持アプリケーションで使用されることを意図していません。本書 に記載される情報が、Lenovo 製品仕様または保証に影響を与える、またはこれらを変更 することはありません。本書におけるいかなる記述も、Lenovo あるいは第三者の知的所 有権に基づく明示または黙示の使用許諾と補償を意味するものではありません。本書に

<span id="page-65-0"></span>記載されるすべての情報は、特定の環境において得られたものであり、例として提示さ れます。他の操作環境で得られた結果は、異なる可能性があります。

Lenovo は、お客様が提供するいかなる情報も、お客様に対してなんら義務も負うことの ない、自ら適切と信ずる方法で、使用もしくは配布することができるものとします。

本書において Lenovo 以外の Web サイトに言及している場合がありますが、便宜のた め記載しただけであり、決してそれらの Web サイトを推奨するものではありません。 それらの Web サイトにある資料は、この Lenovo 製品の資料の一部ではありません。 それらの Web サイトは、お客様の責任でご使用ください。

この文書に含まれるいかなるパフォーマンス・データも、管理環境下で決定されたもの です。そのため、他の操作環境で得られた結果は、異なる可能性があります。一部の測 定が、開発レベルのシステムで行われた可能性がありますが、その測定値が、一般に利 用可能なシステムのものと同じである保証はありません。さらに、一部の測定値が、推 定値である可能性があります。実際の結果は、異なる可能性があります。お客様は、お 客様の特定の環境に適したデータを確かめる必要があります。

#### **Electronic emissions notices**

The following information refers to ThinkPad T60, machine type 1951, 1952, 1953, 1954, 1955, 1956, 2007, 2008, 2009, 2613, 2623, 2637, 8741, 8742, 8743, 8744, 8745, 8746, 6369, 6370, 6371, 6372, 6373, and 6374.

#### **Federal Communications Commission (FCC) Statement**

This equipment has been tested and found to comply with the limits for a Class B digital device, pursuant to Part 15 of the FCC Rules. These limits are designed to provide reasonable protection against harmful interference in a residential installation. This equipment generates, used, and can radiate radio frequency energy and, if not installed and used in accordance with the instructions, may cause harmful interference to radio communications. However, there is no guarantee the interference will not occur in a particular installation. If this equipment does cause harmful interference to radio or television reception, which can be determined by turning the equipment off and on, the user is encouraged to try to correct the interference by one or more of the following measures:

- Reorient or relocate the receiving antenna.
- Increase the separation between the equipment and receiver.
- v Connect the equipment into an outlet on a circuit different from that to which the receiver is connected.
- Consult an authorized dealer or service representative for help.

<span id="page-66-0"></span>Properly shielded and grounded cables and connectors must be used in order to meet FCC emission limits. Proper cables and connectors are available from Lenovo authorized dealers. Lenovo is not responsible for any radio or television interference caused by using other than recommended cables or connectors or by unauthorized changes or modifications to this equipment. Unauthorized changes or modifications could void the user's authority to operate the equipment.

This device complies with Part 15 of the FCC Rules.Operation is subject to the following two conditions: (1) this device may not cause harmful interference, and (2) this device must accept any interference received, including interference that may cause undesired operation.

Responsible party:

Lenovo (United States) Inc. One Manhattanville Road Purchase, New York 10577 Telephone: (919) 254-0532

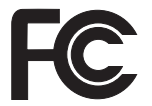

#### **Industry Canada Class B emission compliance statement**

This Class B digital apparatus complies with Canadian ICES-003.

### **Avis de conformité à la réglementation d'Industrie Canada**

Cet appareil numérique de la classe B est conforme à la norme NMB-003 du Canada.

#### **European Union EMC Directive conformance statement**

This product is in conformity with the protection requirements of EU Council Directive 89/336/EEC on the approximation of the laws of the Member States relating to electromagnetic compatibility. Lenovo cannot accept responsibility for any failure to satisfy the protection requirements resulting from a nonrecommended modification of the product, including the fitting of non-Lenovo option cards.

This product has been tested and found to comply with the limits for Class B Information Technology Equipment according to CISPR 22/European Standard EN 55022.The limits for Class B equipment were derived for typical residential environments to provide reasonable protection against interference with licensed communication devices.

Properly shielded and grounded cables and connectors must be used in order to reduce the potential for causing interference to radio and TV communications and to other electrical

or electronic equipment. Such cables and connectors are available from Lenovo authorized dealers. Lenovo cannot accept responsibility for any interference caused by using other than recommended cables and connectors.

### <span id="page-67-0"></span>**EU WEEE** 指令

廃電気電子機器指令 (WEEE) マークは EU 諸国とノルウェーにのみ適用されます。こ の機器には、EU 諸国に対する廃電気電子機器指令 2002/96/EC (WEEE) のラベルが貼 られています。この指令は、EU 諸国に適用する使用済み機器の回収とリサイクルの骨 子を定めています。このラベルは、使用済みになった時に指令に従って適正な処理をす る必要があることを知らせるために種々の製品に貼られています。

WEEE 指令の付則 (Annex) IV 規則によりマークされた電気/電子機器 (EEE) の使用者 は、使用済みの電気・電子機器を地方自治体の無分別ゴミとして廃棄することは許され ず、機器に含まれる有害物質が環境や人体へ与える悪影響を最小に抑えるためにお客様 が利用可能な廃電気・電子機器の返却、リサイクル、あるいは再生のための回収方法を 利用しなければなりません。WEEE の詳細は http://www.lenovo.com/lenovo/environment を参照してください。

### 商標

以下は、Lenovo Corporation の商標です。 Lenovo ThinkPad PS/2 Rescue and Recovery ThinkVantage ThinkLight ThinkPad **TrackPoint** Ultrabay UltraNav

以下は、IBM Corporation の商標です。 IBM (ライセンスに基づき使用しています。)

Microsoft および Windows は、Microsoft Corporation の米国およびその他の国における 商標です。

Intel は、Intel Corporation の米国およびその他の国における商標です。

他の会社名、製品名およびサービス名等はそれぞれ各社の商標です。

## <span id="page-68-0"></span>索引

日本語, 数字, 英字, 特殊文字の 順に配列されています。なお, 濁 音と半濁音は清音と同等に扱わ れています。

## [ア行]

[液晶ディスプレイ](#page-29-0) 24 [エラー・メッセージ](#page-18-0) 13 お客様での取替え可能部品 (CRU) [部品リスト](#page-58-0) 53

## [カ行]

[環境](#page-8-0) 3 [キーボードの問題](#page-26-0) 21 [起動時の問題](#page-32-0) 27 [機能](#page-60-0) 55 [休止状態の問題](#page-27-0) 22 [交換、バッテリー](#page-36-0) 31 [構成設定](#page-32-0) 27 [コンピューターのクリーニング](#page-11-0) 6

## [サ行]

[指紋センサー](#page-60-0) 55 [取り扱い](#page-12-0) 7 [認証の問題](#page-31-0) 26 [重要なヒント](#page-8-0) 3 [出荷時内容の復元](#page-34-0) 29 [仕様](#page-61-0) 56 [スタンバイの問題](#page-27-0) 22 [ストレージ・デバイスのアップグレ](#page-38-0)  $\cancel{5}$  3[3, 36](#page-41-0) セットアップ [構成](#page-32-0) 27 [BIOS 27](#page-32-0)

# [タ行]

[電話によるヘルプ](#page-54-0) 49

# [ハ行]

ハードディスク [アップグレード](#page-38-0) 3[3, 36](#page-41-0) [問題](#page-31-0) 26 パスワード [設定](#page-9-0) 4 [問題](#page-25-0) 20 バッテリー [交換](#page-36-0) 31 [問題](#page-30-0) 25 [ヒント、重要](#page-8-0) 3 ヘルプ [およびサービス](#page-54-0) 49 [各国](#page-55-0) 50 [電話による](#page-54-0) 49 Web [による](#page-54-0) 49 保証 [情報](#page-56-0) 51

# [マ行]

[メッセージで表示されないエラー](#page-24-0) [19](#page-24-0) 問題 [液晶ディスプレイ](#page-29-0) 24 [キーボード](#page-26-0) 21 [起動時](#page-32-0) 27 [休止状態](#page-27-0) 22 [指紋センサー](#page-31-0) 26 [省電力](#page-27-0) 22 [診断](#page-16-0) 11 [スタンバイ](#page-27-0) 22 [ハードディスク](#page-31-0) 26 [パスワード](#page-25-0) 20 [バッテリー](#page-30-0) 25 [問題判別](#page-18-0) 13

問題 *(*続き*)* [UltraNav 22](#page-27-0) [問題の診断](#page-16-0) 11 [問題判別](#page-18-0) 13

## **B**

[BIOS Setup Utility 27](#page-32-0)

## **P**

[PC-Doctor for Windows 11](#page-16-0)

## **R**

[Rescue and Recovery 29](#page-34-0)

## **T**

ThinkPad [の持ち運び](#page-9-0) 4

## **U**

[UltraNav](#page-27-0) の問題 22

**W**

Web [によるヘルプ](#page-54-0) 49